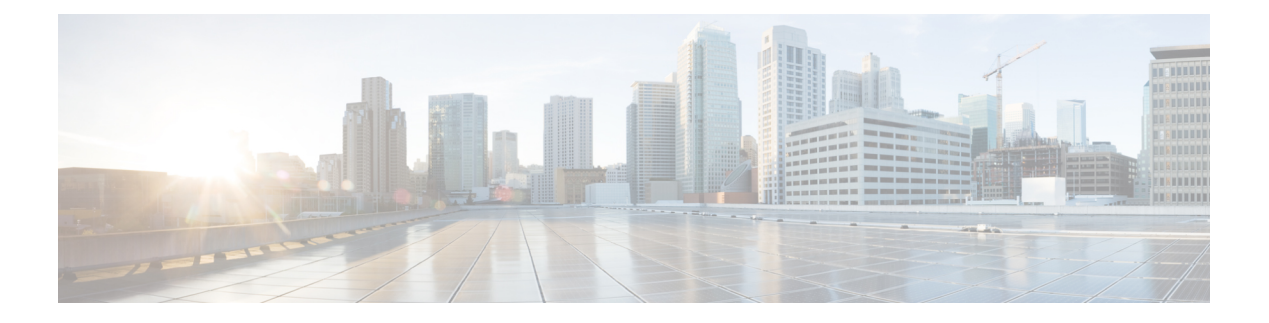

# **Debug Commands: a to i**

- [debug](#page-2-0) aaa, on page 3
- debug aaa [events,](#page-3-0) on page 4
- debug aaa [local-auth,](#page-4-0) on page 5
- debug [airewave-director,](#page-6-0) on page 7
- [debug](#page-8-0) ap, on page 9
- debug ap [enable,](#page-10-0) on page 11
- debug ap [packet-dump,](#page-11-0) on page 12
- [debug](#page-12-0) ap show stats, on page 13
- debug ap show stats [video,](#page-14-0) on page 15
- [debug](#page-15-0) arp, on page 16
- [debug](#page-16-0) avc, on page 17
- [debug](#page-17-0) bcast, on page 18
- debug [call-control,](#page-18-0) on page 19
- debug [capwap,](#page-19-0) on page 20
- debug [capwap](#page-20-0) reap, on page 21
- debug [ccxdiag,](#page-21-0) on page 22
- debug [ccxrm,](#page-22-0) on page 23
- debug [ccxs69,](#page-23-0) on page 24
- [debug](#page-24-0) cckm, on page 25
- debug [client,](#page-25-0) on page 26
- [debug](#page-26-0) cts sxp, on page 27
- [debug](#page-27-0) cac, on page 28
- [debug](#page-28-0) cdp, on page 29
- debug [crypto,](#page-29-0) on page 30
- [debug](#page-30-0) dhcp, on page 31
- debug dhcp [service-port,](#page-31-0) on page 32
- debug [disable-all,](#page-32-0) on page 33
- [debug](#page-33-0) dns, on page 34
- debug [dot11,](#page-34-0) on page 35
- debug [dot11,](#page-35-0) on page 36
- debug dot11 mgmt [interface,](#page-36-0) on page 37
- [debug](#page-37-0) dot11 mgmt msg, on page 38
- [debug](#page-38-0) dot11 mgmt ssid, on page 39
- debug dot11 mgmt [state-machine,](#page-39-0) on page 40
- debug dot11 mgmt [station,](#page-40-0) on page 41
- debug [dot1x,](#page-41-0) on page 42
- [debug](#page-42-0) dtls, on page 43
- debug [fastpath](#page-43-0) , on page 44
- debug [flexconnect](#page-48-0) avc, on page 49
- debug [flexconnect](#page-49-0) aaa, on page 50
- debug [flexconnect](#page-50-0) acl, on page 51
- debug [flexconnect](#page-51-0) cckm, on page 52
- debug [group,](#page-52-0) on page 53
- debug [fmchs,](#page-53-0) on page 54
- debug [flexconnect](#page-54-0) client ap, on page 55
- debug [flexconnect](#page-55-0) client ap syslog, on page 56
- debug [flexconnect](#page-56-0) client group, on page 57
- debug [flexconnect](#page-57-0) client group syslog, on page 58
- debug [flexconnect](#page-58-0) group, on page 59
- [debug](#page-59-0) ft, on page 60
- debug [hotspot,](#page-60-0) on page 61
- [debug](#page-61-0) ipv6, on page 62

## <span id="page-2-0"></span>**debug aaa**

I

To configure the debugging of AAA settings, use the **debug aaa** command.

**debug aaa** {[**all** | **avp-xml** | **detail** | **events** | **packet** | **ldap** | **local-auth** | **tacacs**] [**enable** | **disable**]}

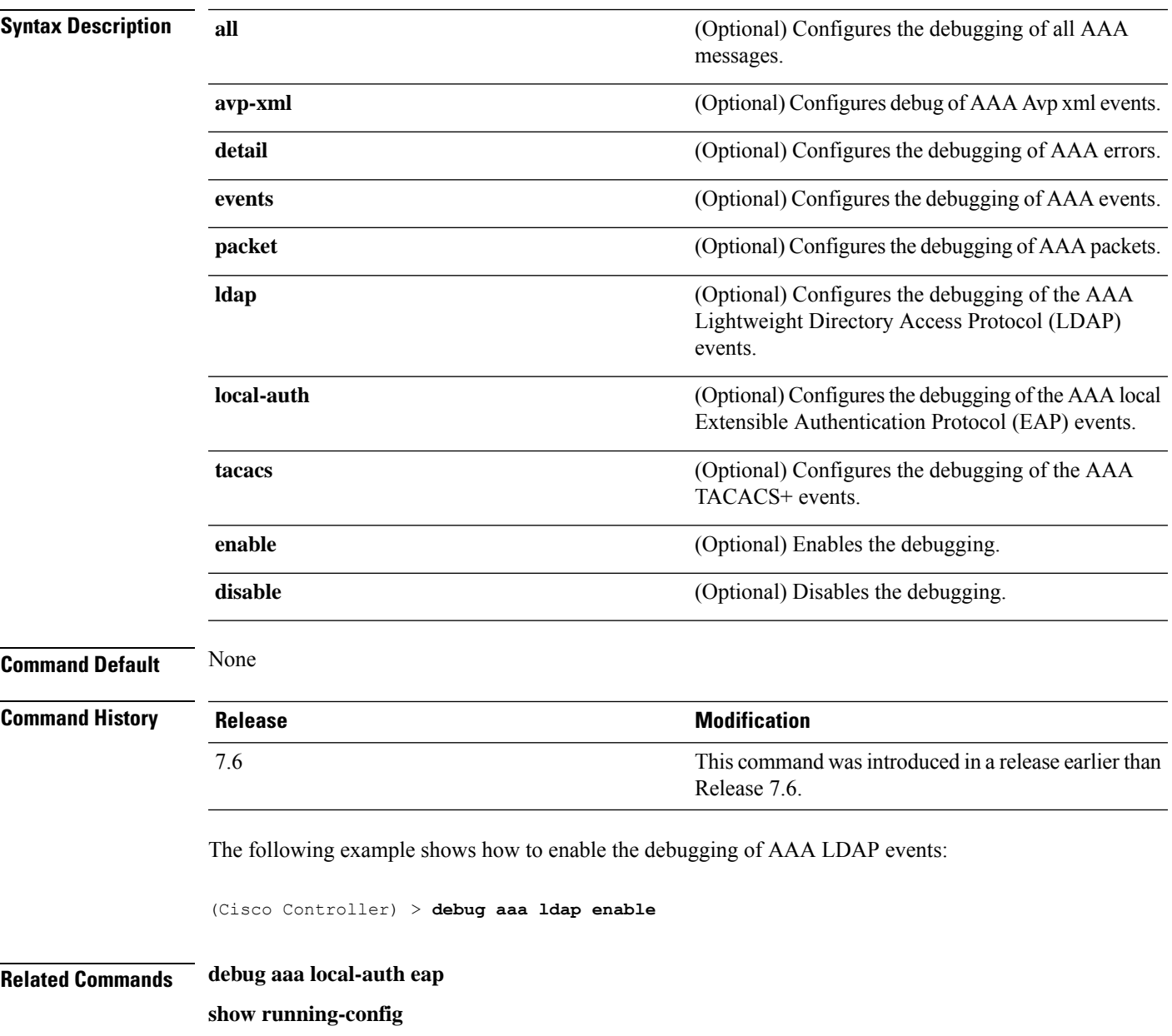

# <span id="page-3-0"></span>**debug aaa events**

To configure the debugging related to DNS-based ACLs, use the **debug aaa events enable** command.

**debug aaa events enable**

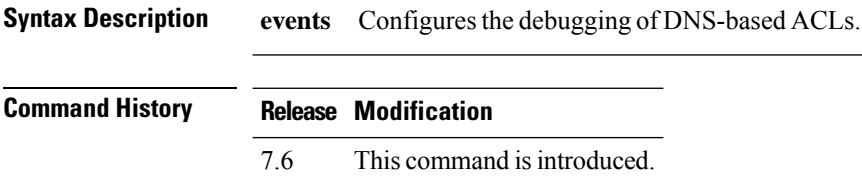

The following example shows how to enable the debugging for DNS-based ACLs:

(Cisco Controller) > **debug aaa events enble**

# <span id="page-4-0"></span>**debug aaa local-auth**

To configure the debugging of AAA local authentication on the Cisco WLC, use the **debug aaa local-auth** command.

**debug aaa local-auth** {**db** | **shim** | **eap** {**framework** | **method**} {**all** | **errors** | **events** | **packets** | **sm**}} {**enable** | **disable**}

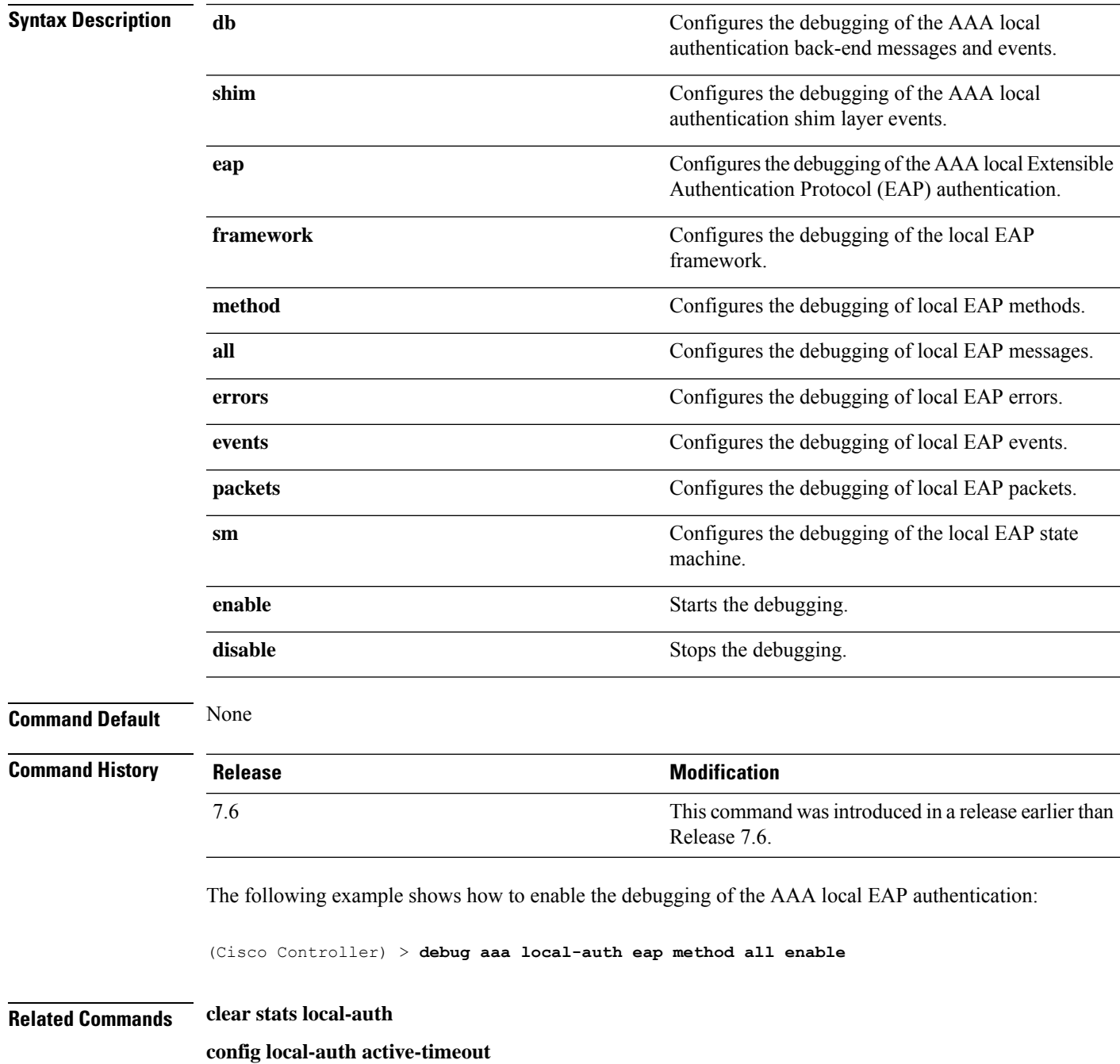

I

**config local-auth eap-profile config local-auth method fast config local-auth user-credentials show local-auth certificates show local-auth config show local-auth statistics**

# <span id="page-6-0"></span>**debug airewave-director**

To configure the debugging of Airewave Director software, use the **debug airwave-director** command.

**debug airewave-director** {**all** | **channel** | **detail** | **error** | **group** | **manager** | **message** | **packet** | **power** | **profile** | **radar** | **rf-change**} {**enable** | **disable**}

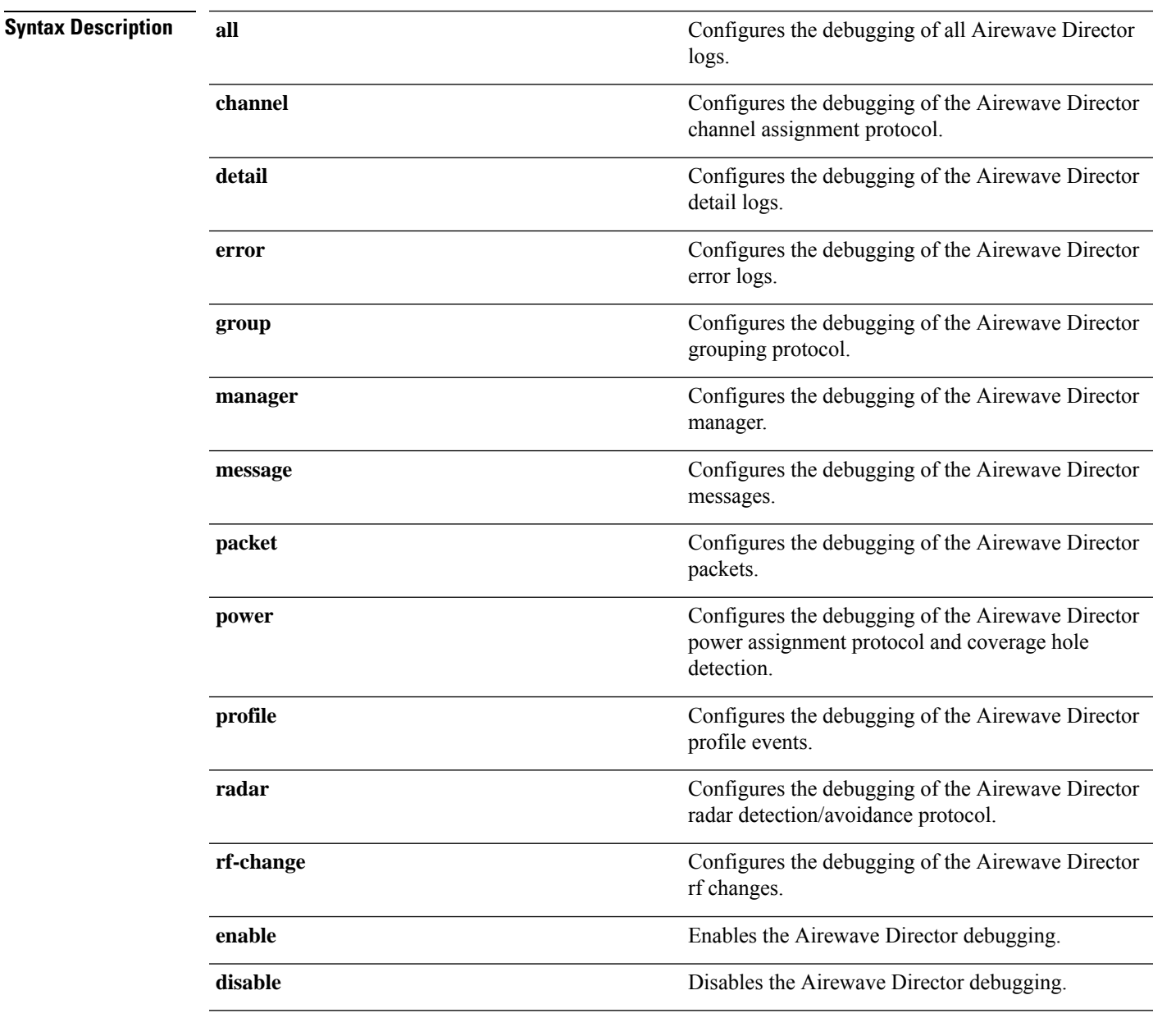

**Command Default** None

 $\mathbf{l}$ 

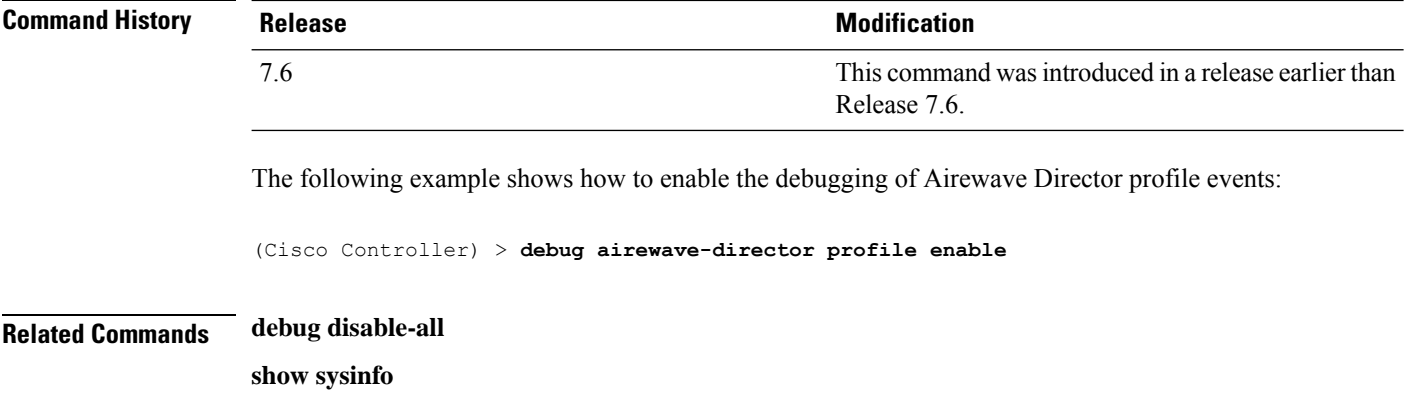

# <span id="page-8-0"></span>**debug ap**

I

To configure the remote debugging of Cisco lightweight access points or to remotely execute a command on a lightweight access point, use the **debug ap** command.

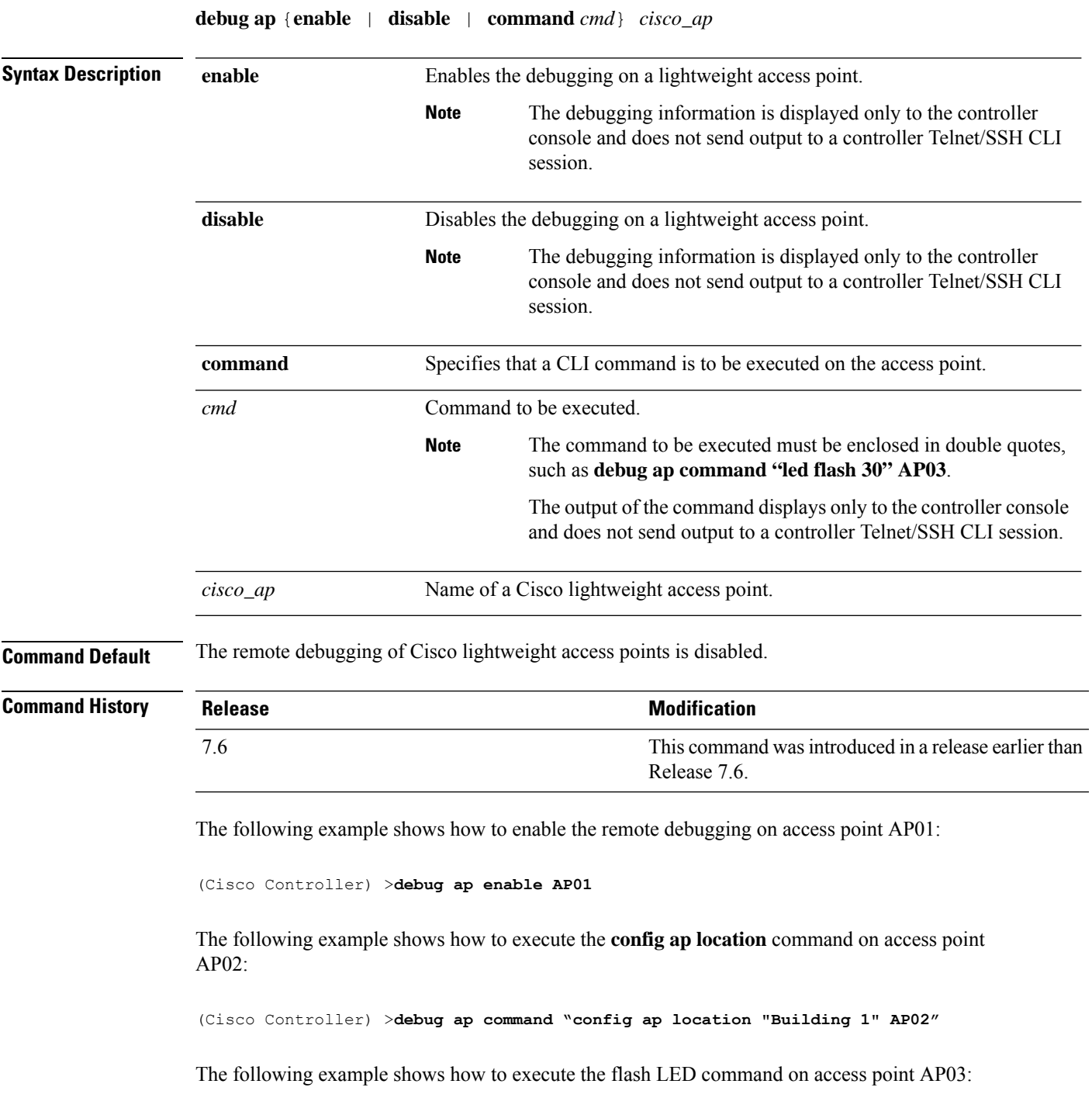

I

(Cisco Controller) >**debug ap command "led flash 30" AP03**

## <span id="page-10-0"></span>**debug ap enable**

To configure the remote debugging of Cisco lightweight access points or to remotely execute a command on a lightweight access point, use the **debug ap enable** command.

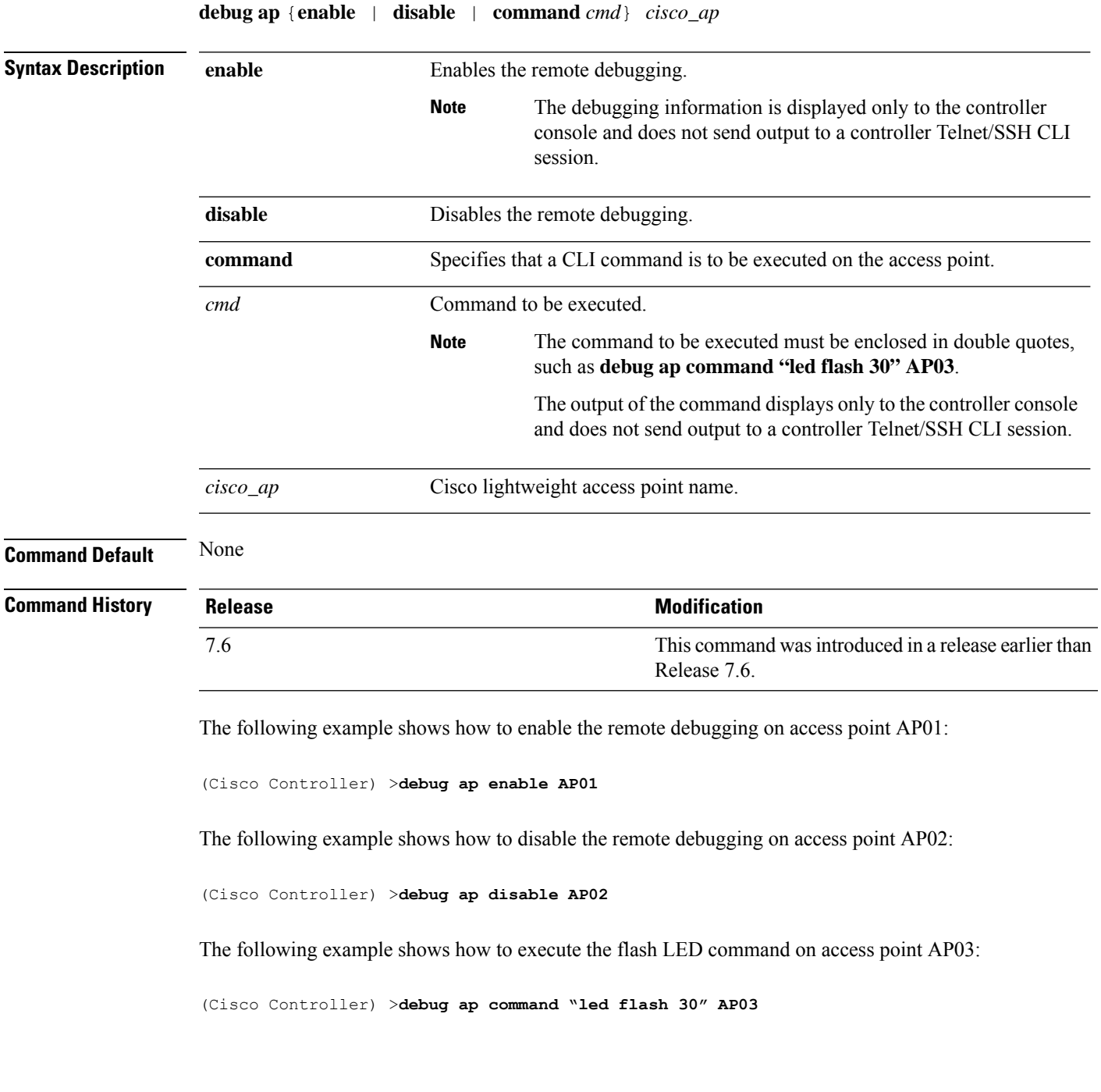

### <span id="page-11-0"></span>**debug ap packet-dump**

To configure the debugging of Packet Capture, use the **debug ap packet-dump** command.

**debug ap packet-dump** {**enable** | **disable**} **Syntax Description enable** Enables the debugging of Packet Capture of an access point. **disable** Disables the debugging of Packet Capture of an access point. **Command Default** Debugging of Packet Capture is disabled. **Command History Release Release Research 2008 Modification** This command was introduced in a release earlier than Release 7.6. 7.6 **Usage Guidelines** Packet Capture does not work during inter-Cisco WLC roaming. The Cisco WLC does not capture packets created in the radio firmware and sent out of the access point, such as beacon or probe response. Only packets that flow through the radio driver in the Tx path will be captured. The following example shows how to enable the debugging of Packet Capture from an access point: (Cisco Controller) >**debug ap packet-dump enable**

## <span id="page-12-0"></span>**debug ap show stats**

To debug video messages and statistics of Cisco lightweight access points, use the **debug ap show stats** command.

**debug ap show stats** {**802.11a** | **802.11b**} *cisco\_ap* {**tx-queue** | **packet** | **load** | **multicast** | **client** {*client\_MAC* | **video** | **all**} | **video metrics**}

**debug apshow stats video** *cisco\_ap* {**multicast mgid** *mgid\_database\_number* | **admission** | **bandwidth**}

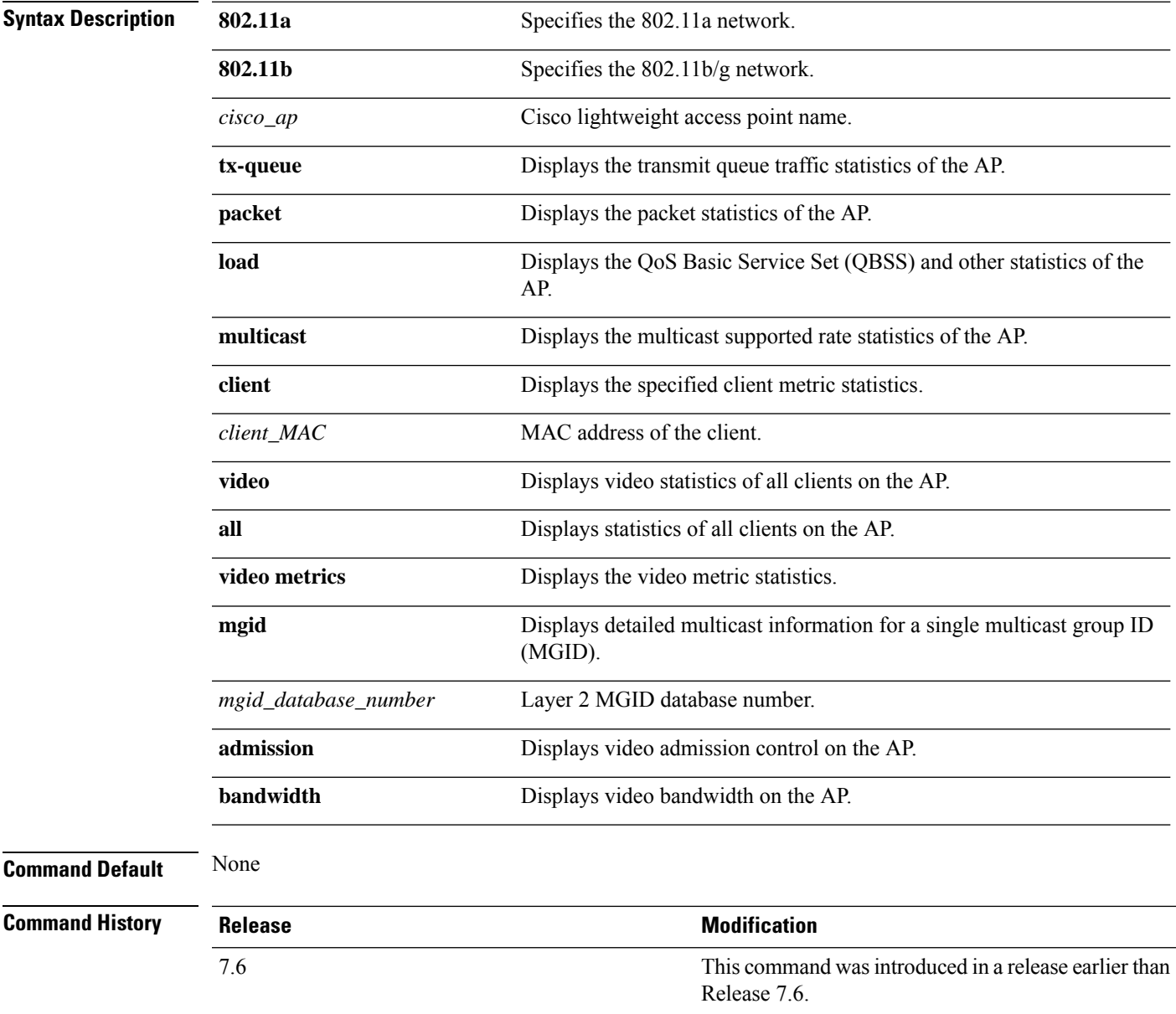

The following example shows how to troubleshoot the access point AP01's transmit queue traffic on an 802.11a network:

(Cisco Controller) >**debug ap show stats 802.11a AP01 tx-queue**

The following example shows how to troubleshoot the access point AP02's multicast supported rates on an 802.11b/g network:

(Cisco Controller) >**debug ap show stats 802.11b AP02 multicast**

The following example shows how to troubleshoot the metrics of a client identified by its MAC address, associated with the access point AP01 on an 802.11a network:

(Cisco Controller) >**debug ap show stats 802.11a AP01 client 00:40:96:a8:f7:98**

The following example shows how to troubleshoot the metrics of all clients associated with the access point AP01 on an 802.11a network:

(Cisco Controller) >**debug ap show stats 802.11a AP01 client all**

### <span id="page-14-0"></span>**debug ap show stats video**

To configure the debugging of video messages and statistics of Cisco lightweight access points, use the**debug ap show stats video** command.

**debug ap show stats video** *cisco\_ap* {**multicast mgid** *mgid\_value* | **admission** | **bandwidth**}

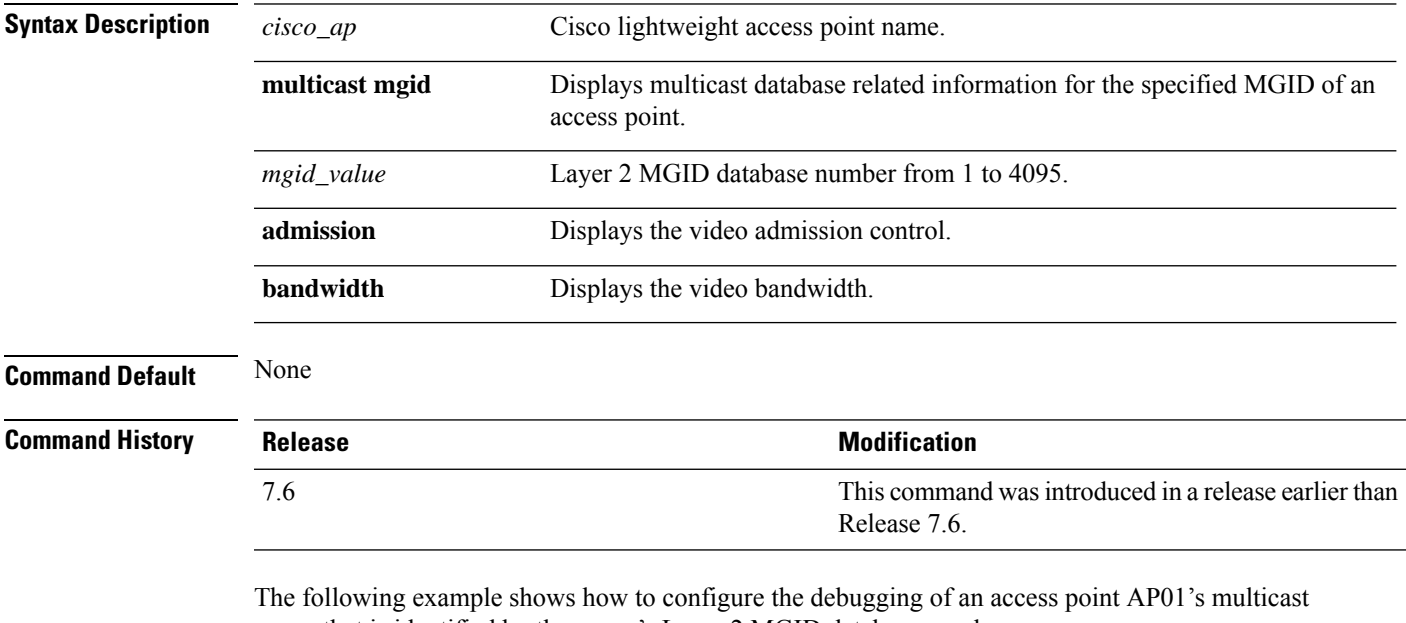

group that is identified by the group's Layer 2 MGID database number:

(Cisco Controller) >**debug ap show stats video AP01 multicast mgid 50**

This example shows how to configure the debugging of an access point AP01's video bandwidth:

(Cisco Controller) >**debug ap show stats video AP01 bandwidth**

I

# <span id="page-15-0"></span>**debug arp**

To configure the debugging of Address Resolution Protocol (ARP) options, use the **debug arp** command.

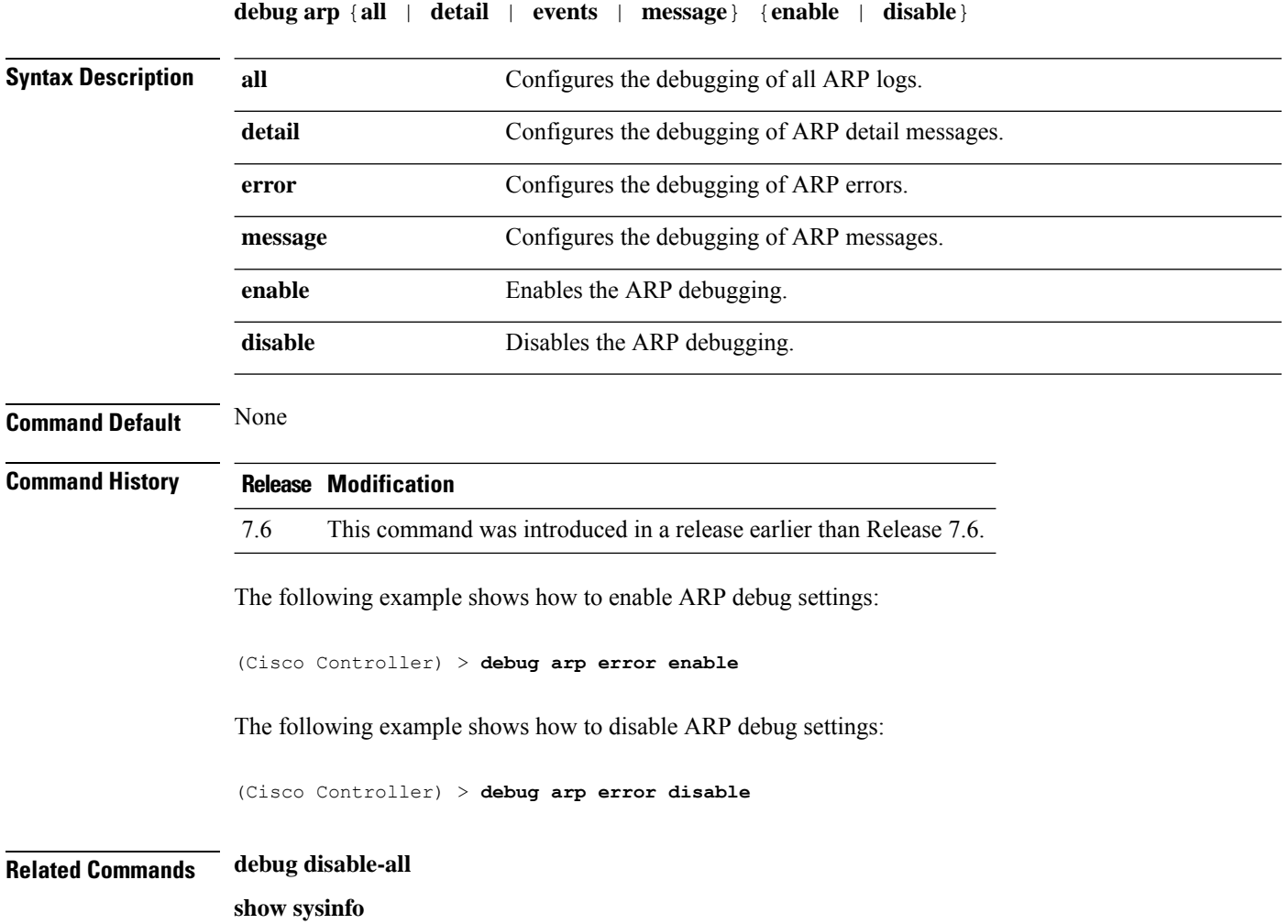

## <span id="page-16-0"></span>**debug avc**

 $\mathbf I$ 

To configure the debugging of Application Visibility and Control (AVC) options, use the **debug avc error** command.

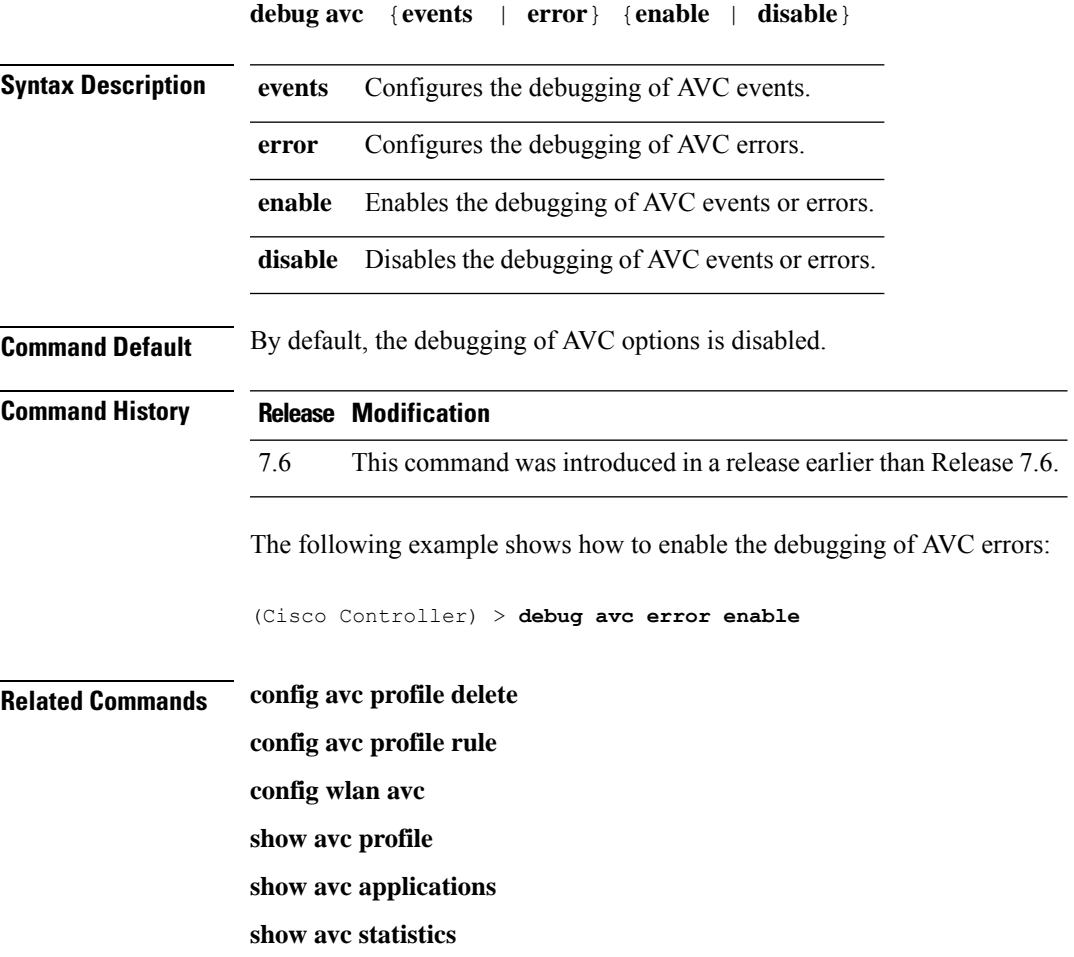

L

# <span id="page-17-0"></span>**debug bcast**

To configure the debugging of broadcast options, use the **debug bcast** command.

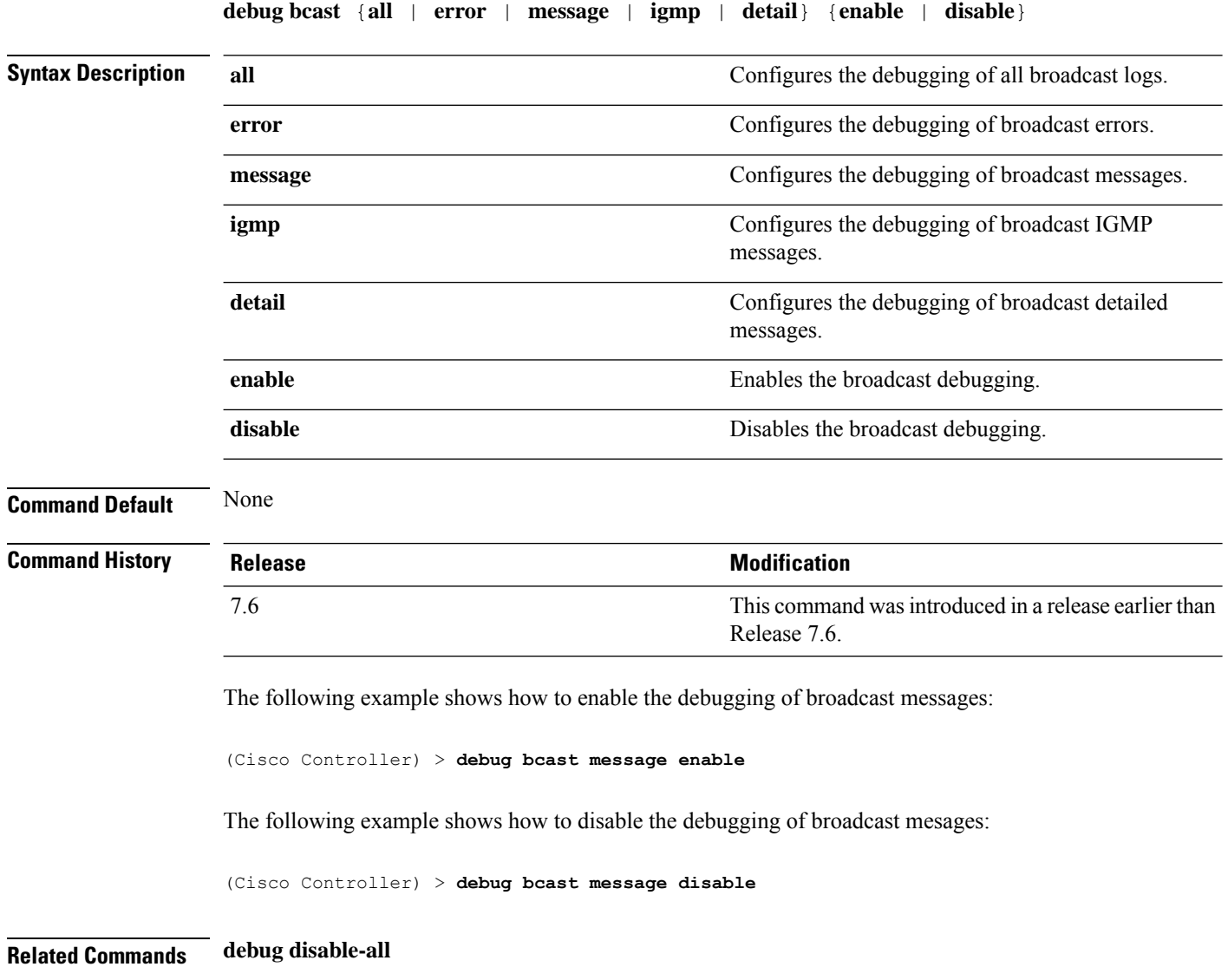

**show sysinfo**

# <span id="page-18-0"></span>**debug call-control**

To configure the debugging of the SIP call control settings, use the **debug call-control** command.

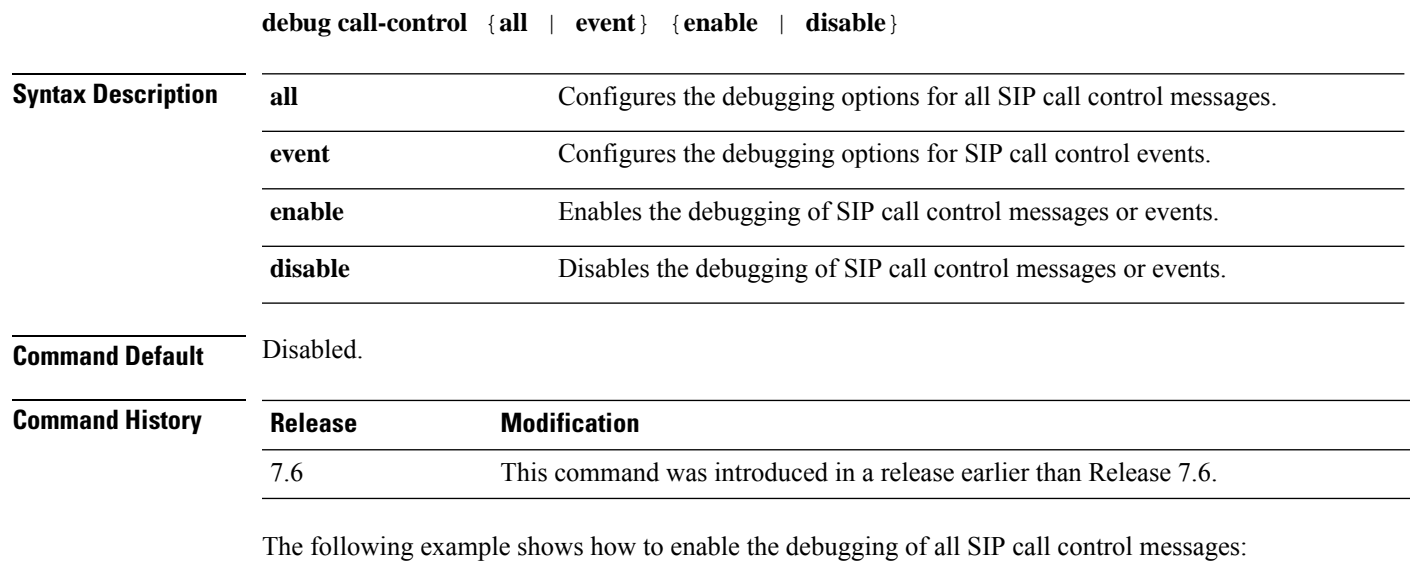

(Cisco Controller) >**debug call-control all enable**

# <span id="page-19-0"></span>**debug capwap**

To configure the debugging of Control and Provisioning of Wireless Access Points (CAPWAP) settings, use the **debug capwap** command.

**debug capwap** {**detail** | **dtls-keepalive** | **errors** | **events** | **hexdump** | **info** | **packet** | **payload** | **mfp**} {**enable** | **disable**}

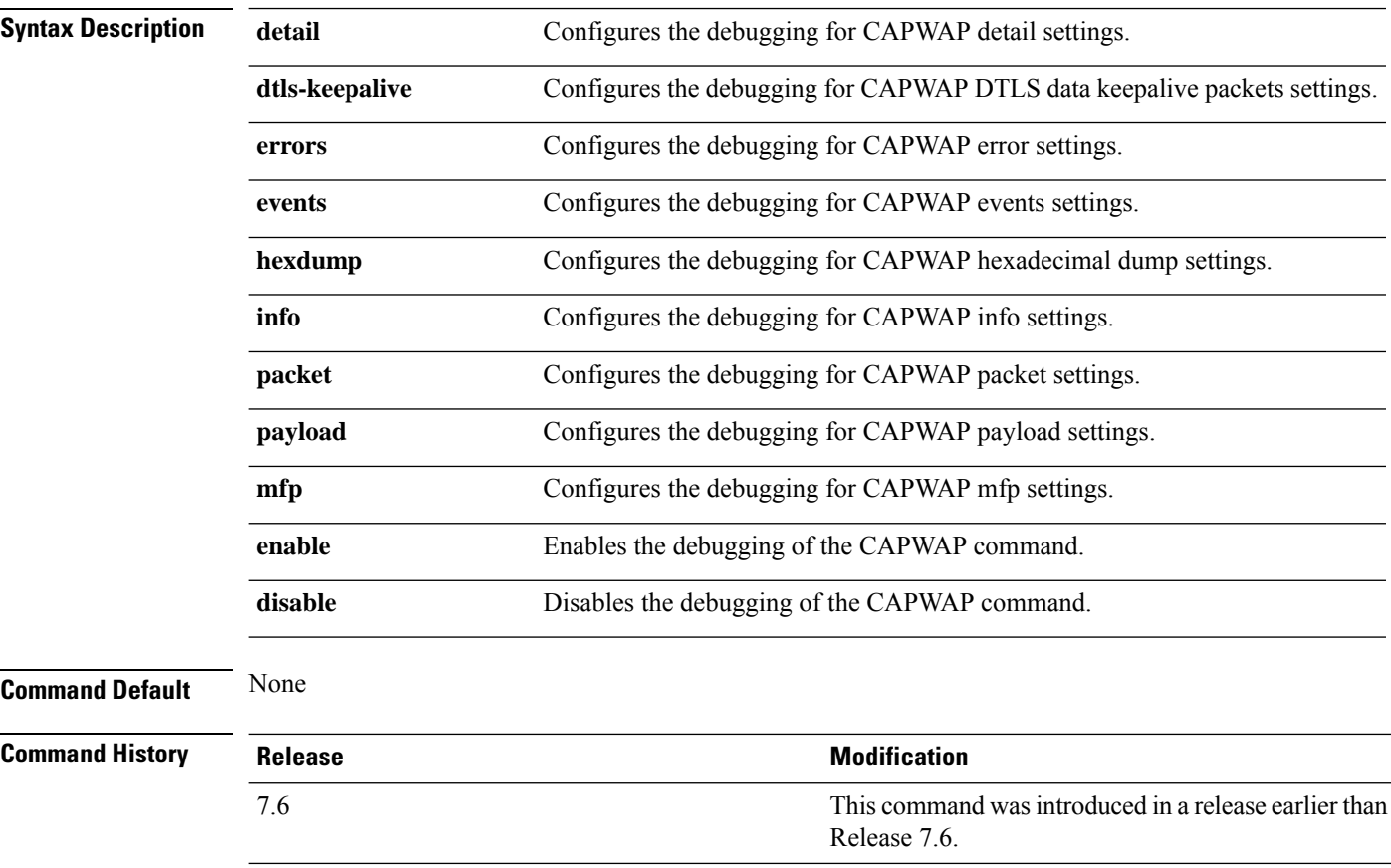

The following example shows how to enable the debugging of CAPWAP details:

(Cisco Controller) >**debug capwap detail enable**

# <span id="page-20-0"></span>**debug capwap reap**

To configure the debugging of Control and Provisioning of Wireless Access Points (CAPWAP) settings on a FlexConnect access point, use the **debug capwap reap** command.

**debug capwap reap** [**mgmt** | **load**]

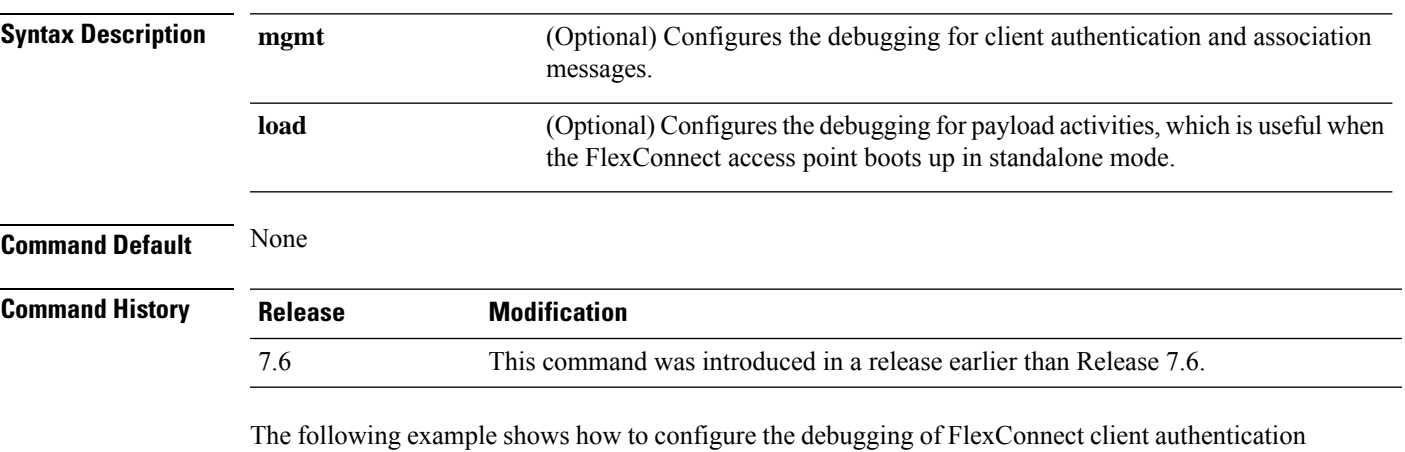

and association messages:

(Cisco Controller) >**debug capwap reap mgmt**

# <span id="page-21-0"></span>**debug ccxdiag**

To configure debugging of Cisco Compatible Extensions (CCX) diagnostic options, use the **debug ccxdiag** command.

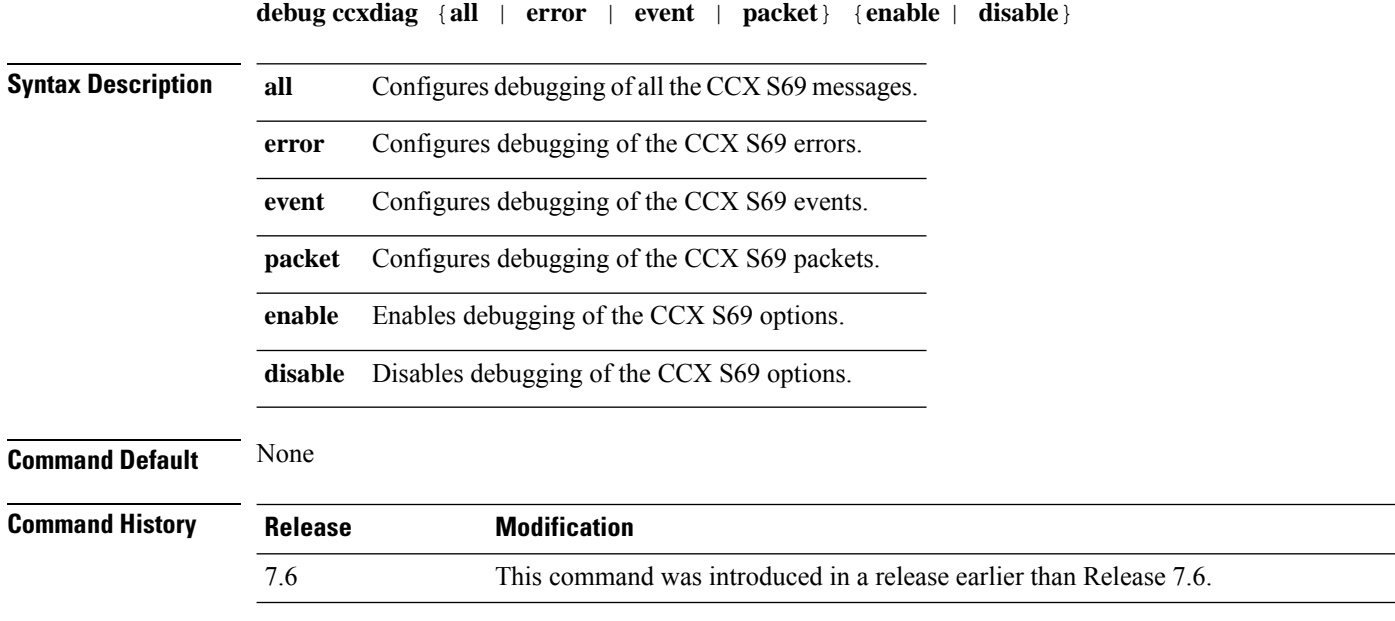

The following example shows how to enable CCX S69 packets debugging:

(Cisco Controller) >**debug ccxdiag packets enable**

#### <span id="page-22-0"></span>**debug ccxrm**

To configure debugging of the CCX Cisco Client eXtension (CCX) Radio Management (RM), use the **debug ccxrm** command.

**debug ccxrm** {**all** | **detail** | **error** | **location-calibration** | **message** | **packet** | **warning**} {**enable**| **disable**}

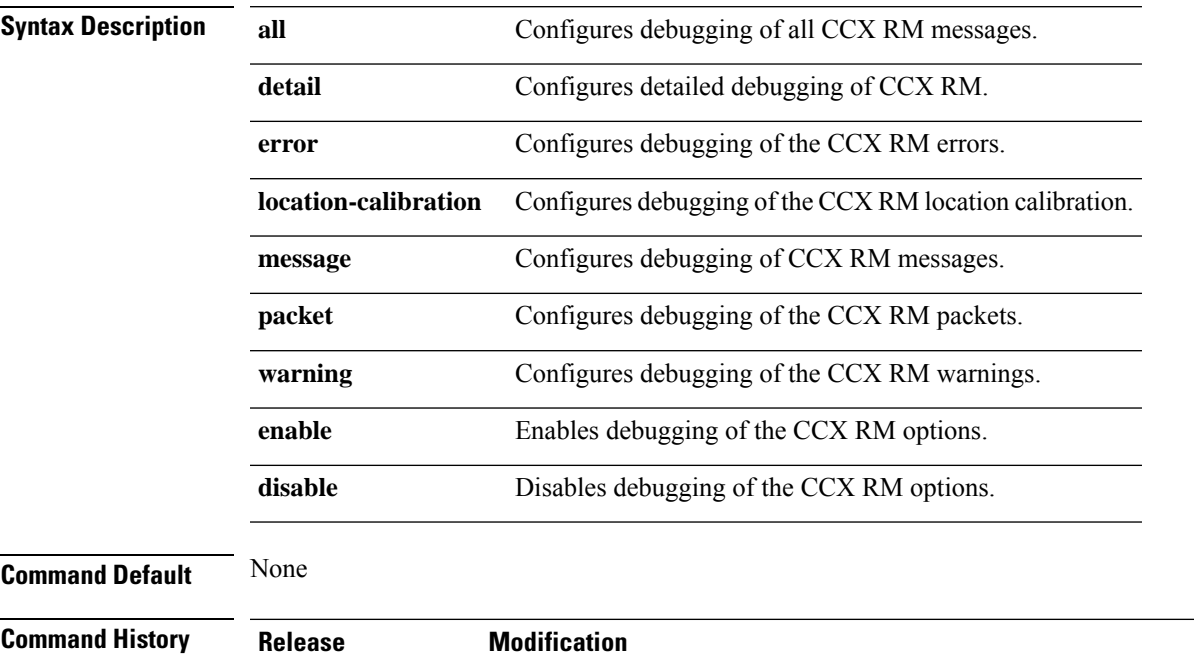

7.6 This command was introduced in a release earlier than Release 7.6.

The following example shows how to enable CCX RM debugging:

(Cisco Controller) > debug ccxrm all enable

## <span id="page-23-0"></span>**debug ccxs69**

To configure debugging of CCX S69 tasks, use the **debug ccxs69** command.

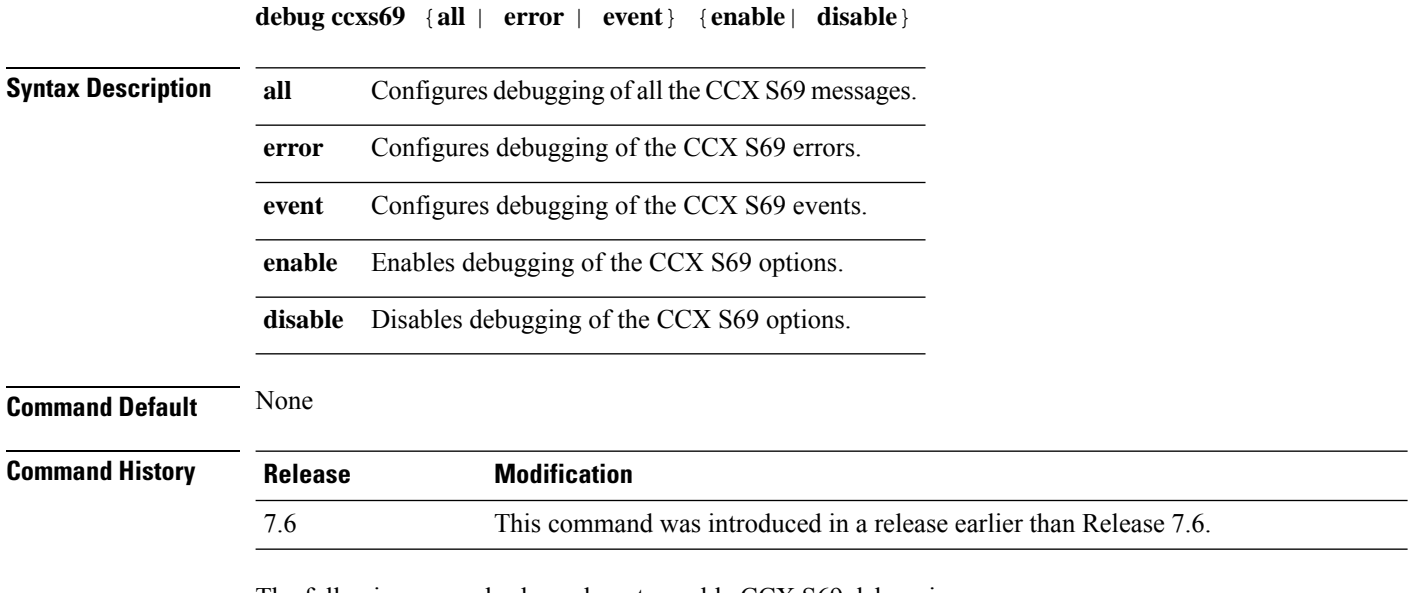

The following example shows how to enable CCX S69 debugging:

(Cisco Controller) >**debug ccxs69 all enable**

# <span id="page-24-0"></span>**debug cckm**

I

To configure the debugging of the Cisco Centralized Key Management options, use the **debug cckm**

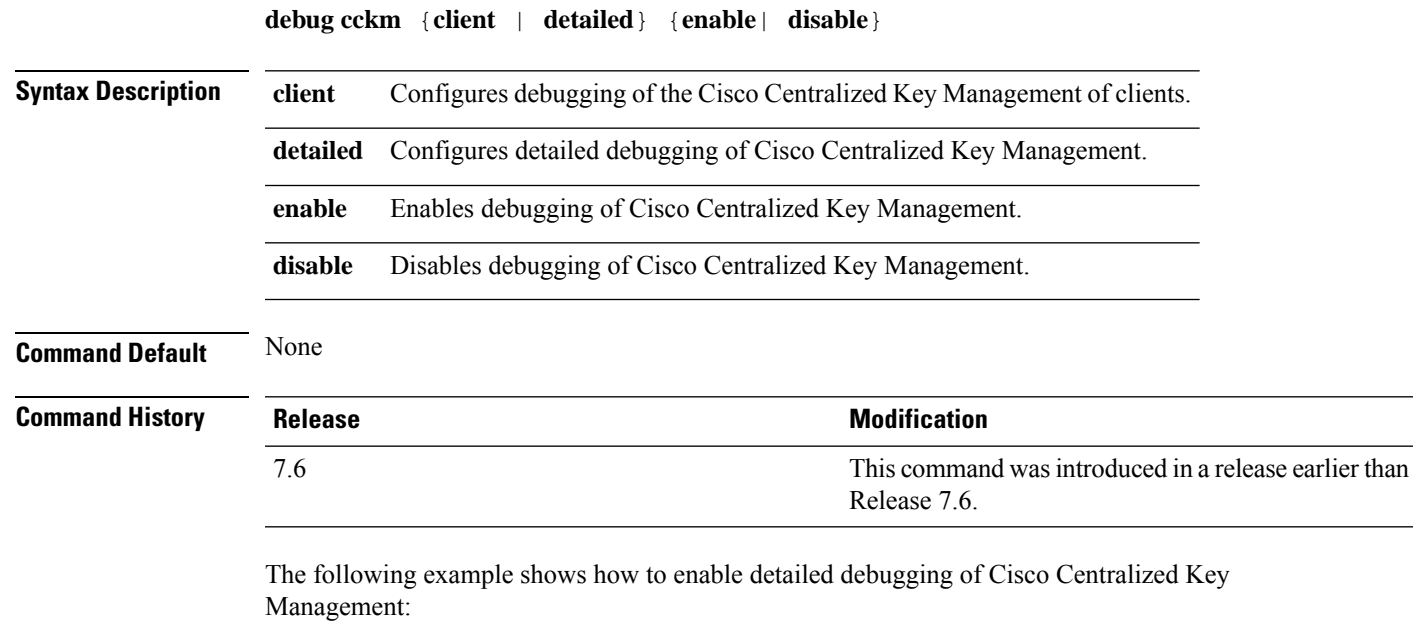

(Cisco Controller) > **debug cckm detailed enable**

## <span id="page-25-0"></span>**debug client**

To configure the debugging for a specific client, use the **debug client** command.

**debug client** *mac\_address* **Syntax Description** *mac\_address* MAC address of the client. **Command Default** None **Usage Guidelines** After entering the**debug client** *mac\_address* command, if you enter the**debug aaa events enable** command, then the AAA events logs are displayed for that particular client MAC address. **Command History Release Modification** 7.6 This command wasintroduced. The following example shows how to debug a specific client:

(Cisco Controller) > **debug client 01:35:6x:yy:21:00**

# <span id="page-26-0"></span>**debug cts sxp**

 $\mathbf I$ 

To configure debugging of Cisco TrustSec SXP options, use the **debug cts sxp** command.

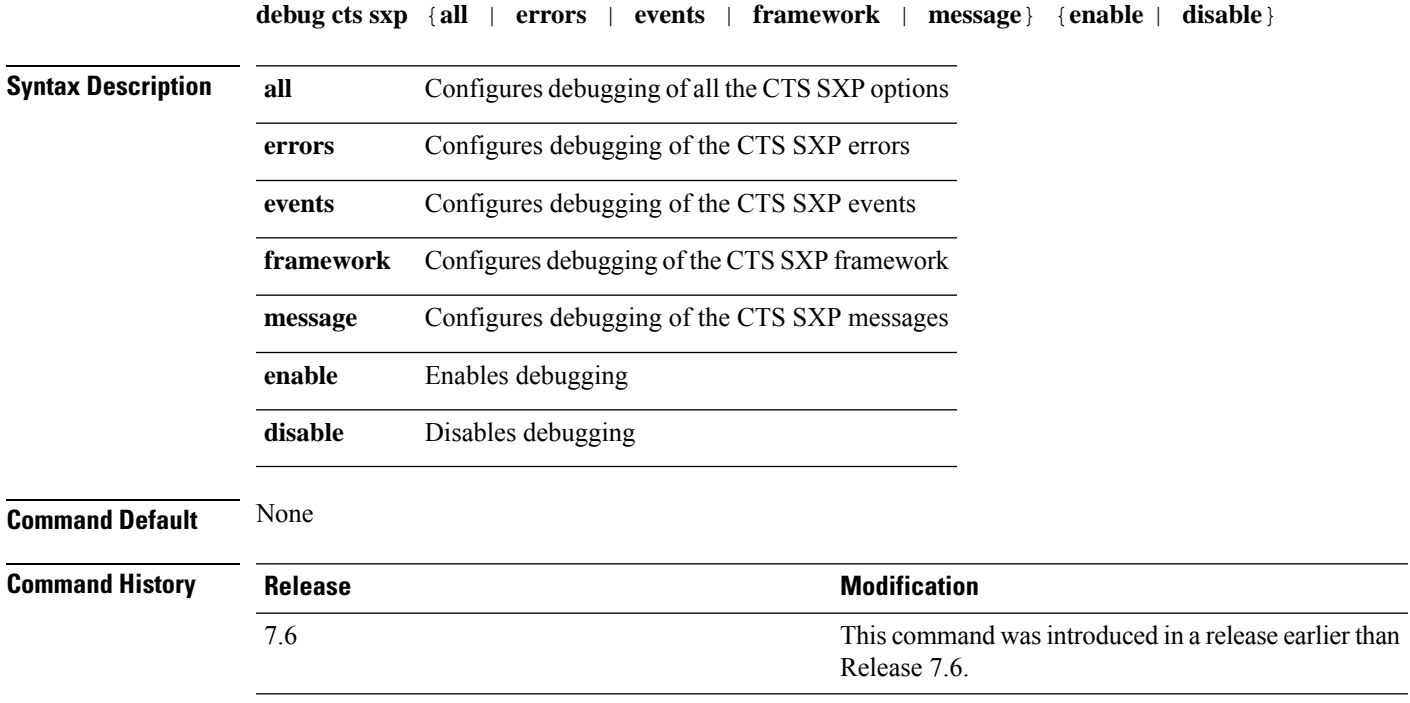

I

## <span id="page-27-0"></span>**debug cac**

To configure the debugging of Call Admission Control (CAC) options, use the **debug cac** command.

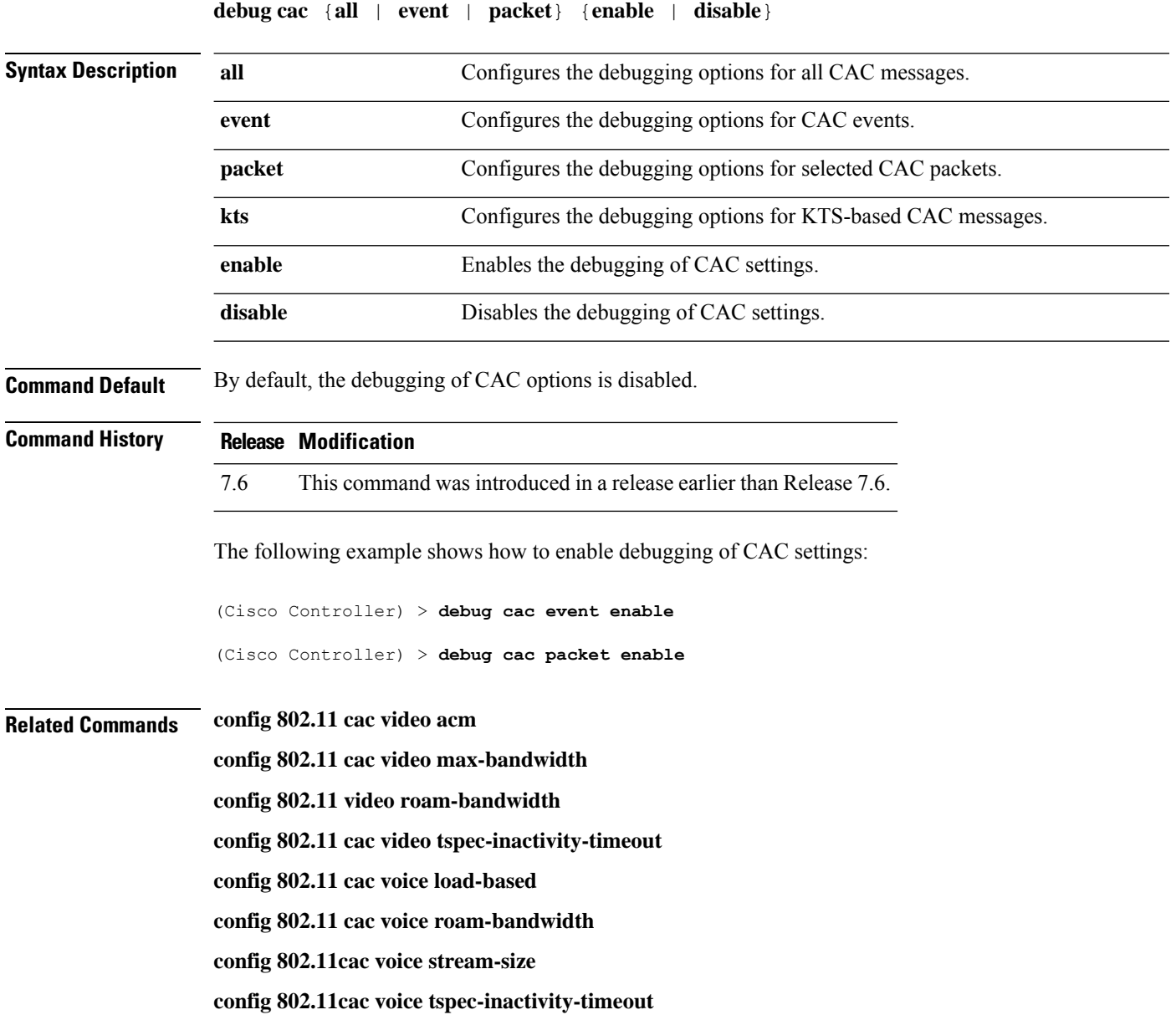

# <span id="page-28-0"></span>**debug cdp**

To configure debugging of CDP, use the **debug cdp** command.

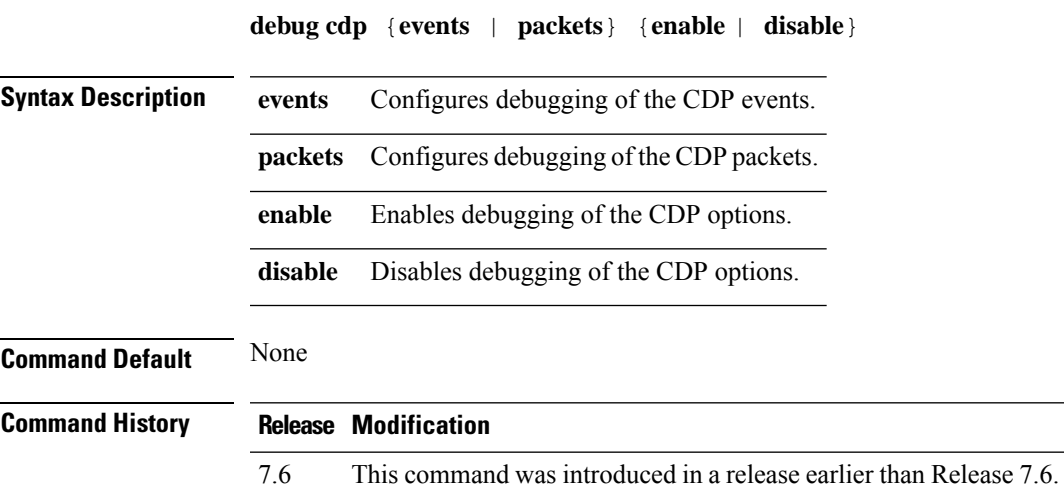

The following example shows how to enable CDP event debugging in a Cisco controller:

(Cisco Controller) > **debug cdp**

# <span id="page-29-0"></span>**debug crypto**

To configure the debugging of the hardware cryptographic options, use the **debug crypto** command.

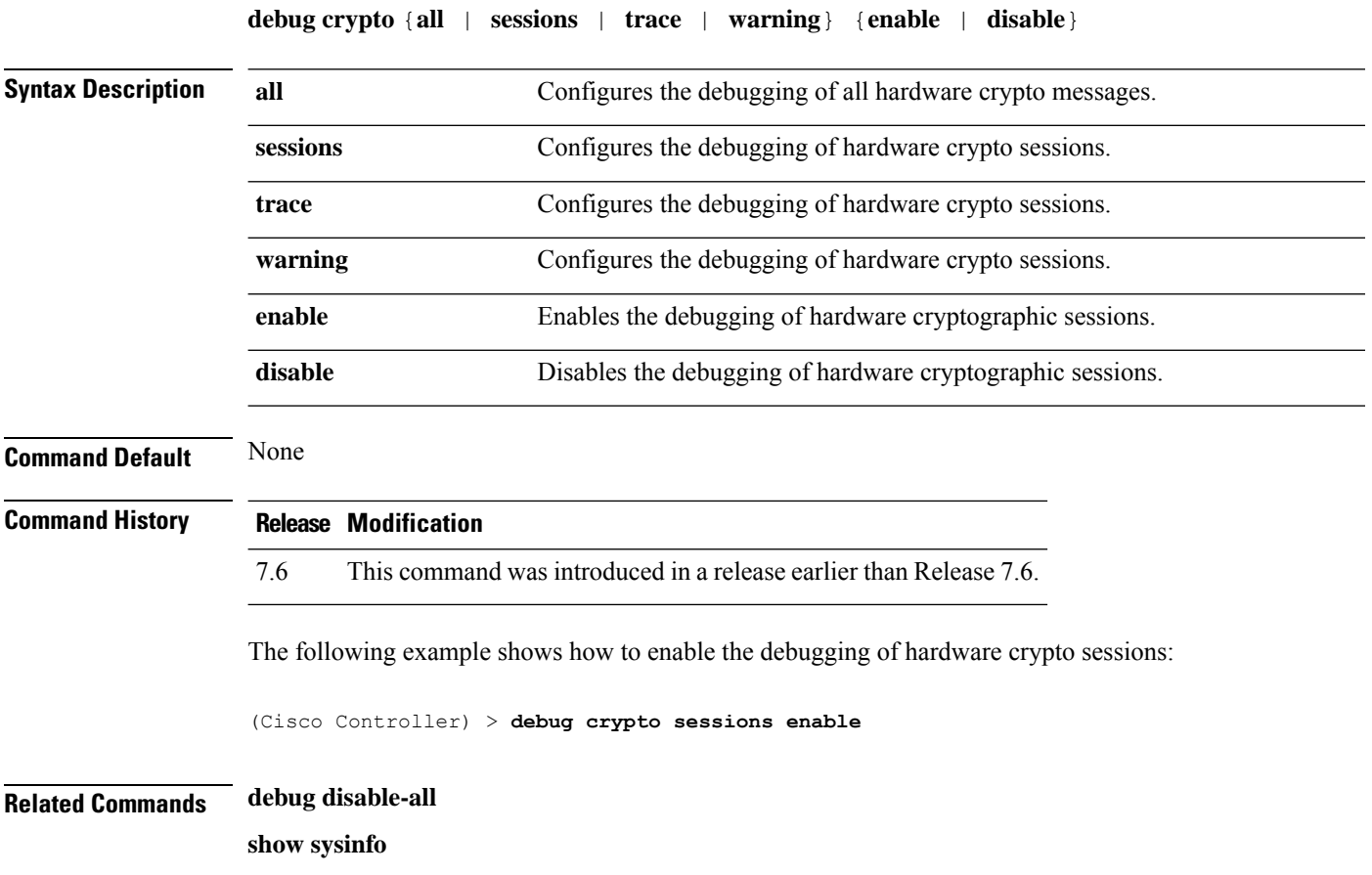

# <span id="page-30-0"></span>**debug dhcp**

I

To configure the debugging of DHCP, use the **debug dhcp** command.

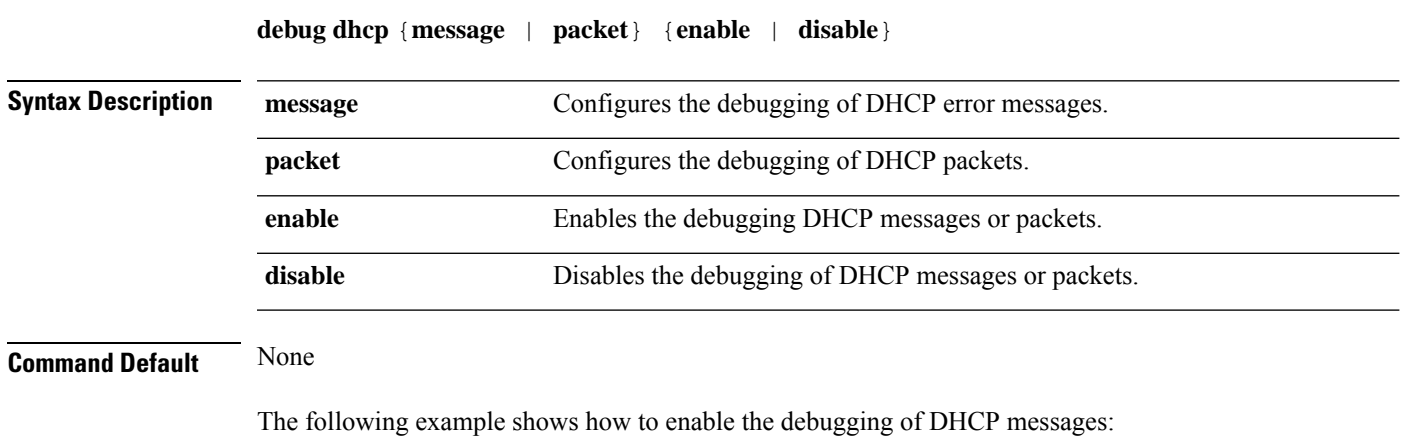

(Cisco Controller) >**debug dhcp message enable**

# <span id="page-31-0"></span>**debug dhcp service-port**

To enable or disable debugging of the Dynamic Host Configuration Protocol (DHCP) packets on the service port, use the **debug dhcp service-port** command.

**debug dhcp service-port** {**enable** | **disable**}

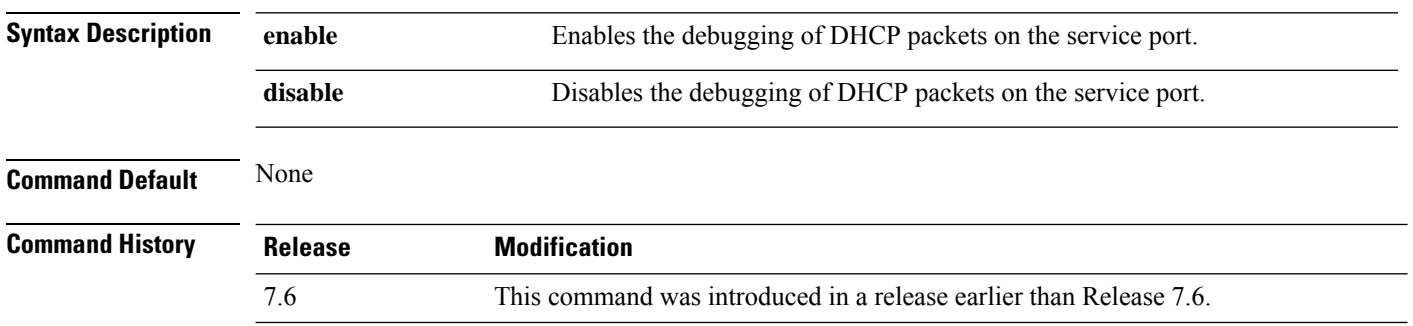

The following example shows how to enable the debugging of DHCP packets on a service port:

(Cisco Controller) >**debug dhcp service-port enable**

# <span id="page-32-0"></span>**debug disable-all**

To disable all debug messages, use the **debug disable-all** command.

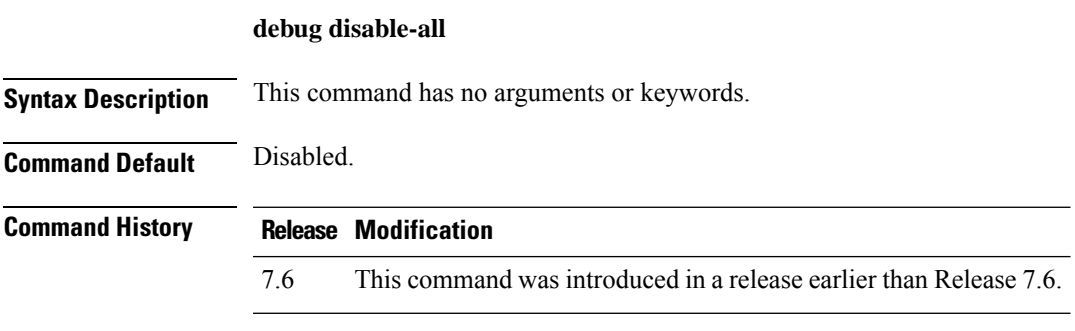

The following example shows how to disable all debug messages:

(Cisco Controller) > **debug disable-all**

## <span id="page-33-0"></span>**debug dns**

To configure debugging of Domain Name System (DNS) options, use the **debug dns** command.

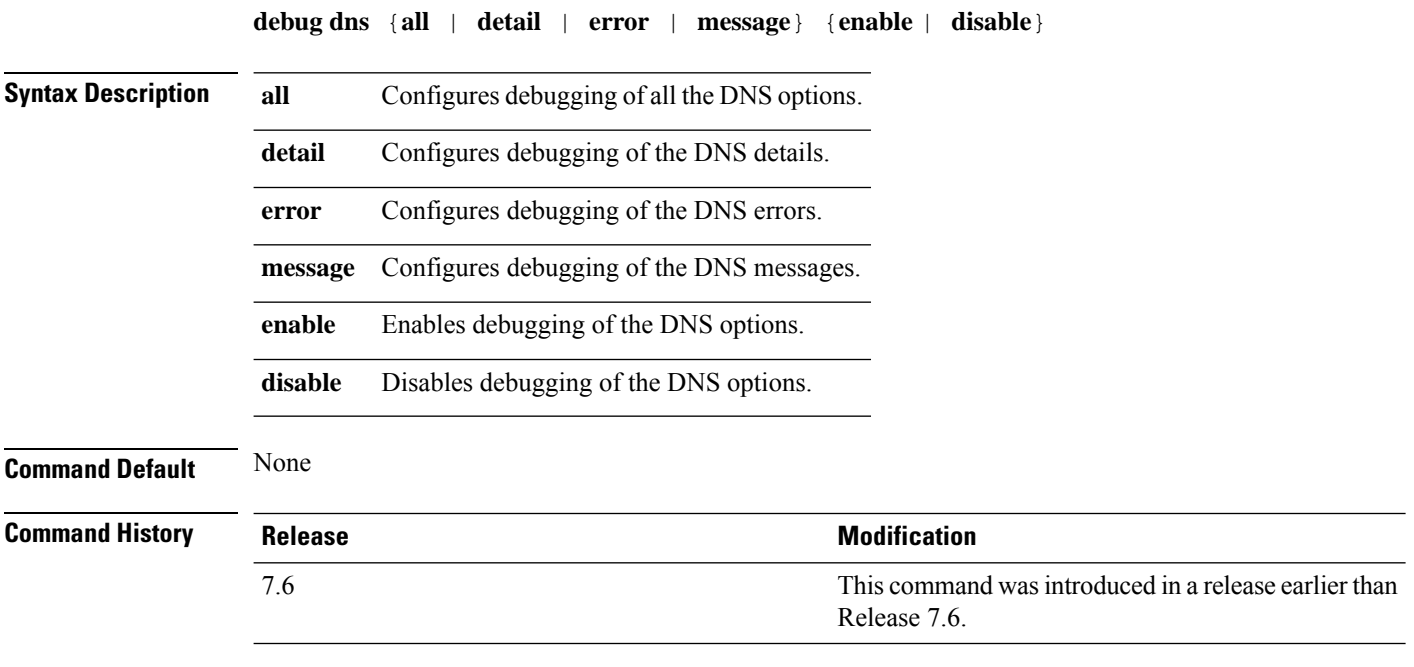

The following example shows how to enable DNS error debugging:

(Cisco Controller) > **debug dns error enable**

### <span id="page-34-0"></span>**debug dot11**

To configure the debugging of 802.11 events, use the **debug dot11** command.

**debug dot11** {**all** | **load-balancing** | **management** | **mobile** | **nmsp** | **probe** | **rldp** | **rogue** | **state**} {**enable** | **disable**}

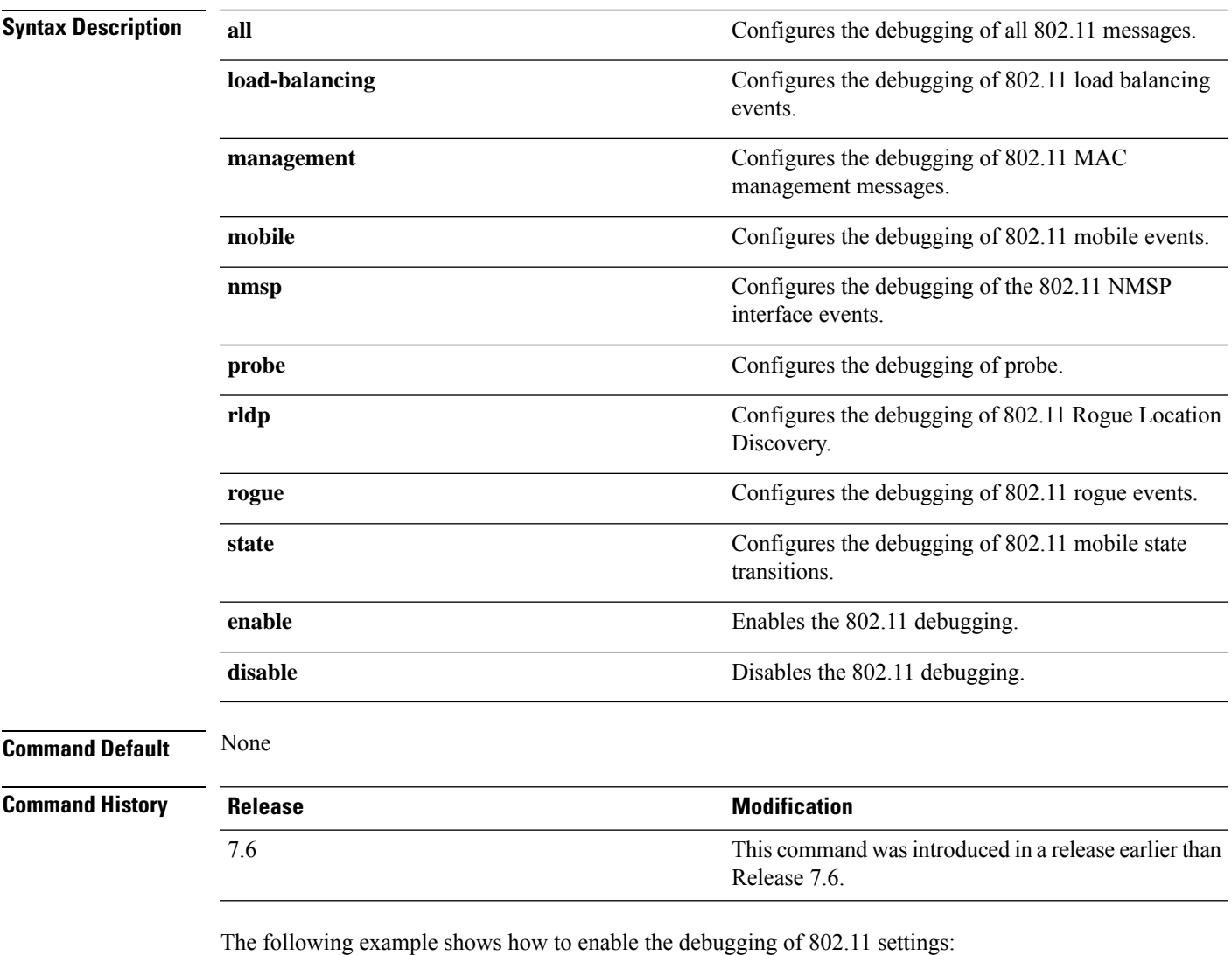

(Cisco Controller) > **debug dot11 state enable** (Cisco Controller) > **debug dot11 mobile enable**

### <span id="page-35-0"></span>**debug dot11**

To configure the debugging of 802.11 events, use the **debug dot11** command.

**debug dot11** {**all** | **load-balancing** | **management** | **mobile** | **nmsp** | **probe** | **rldp** | **rogue** | **state**} {**enable** | **disable**}

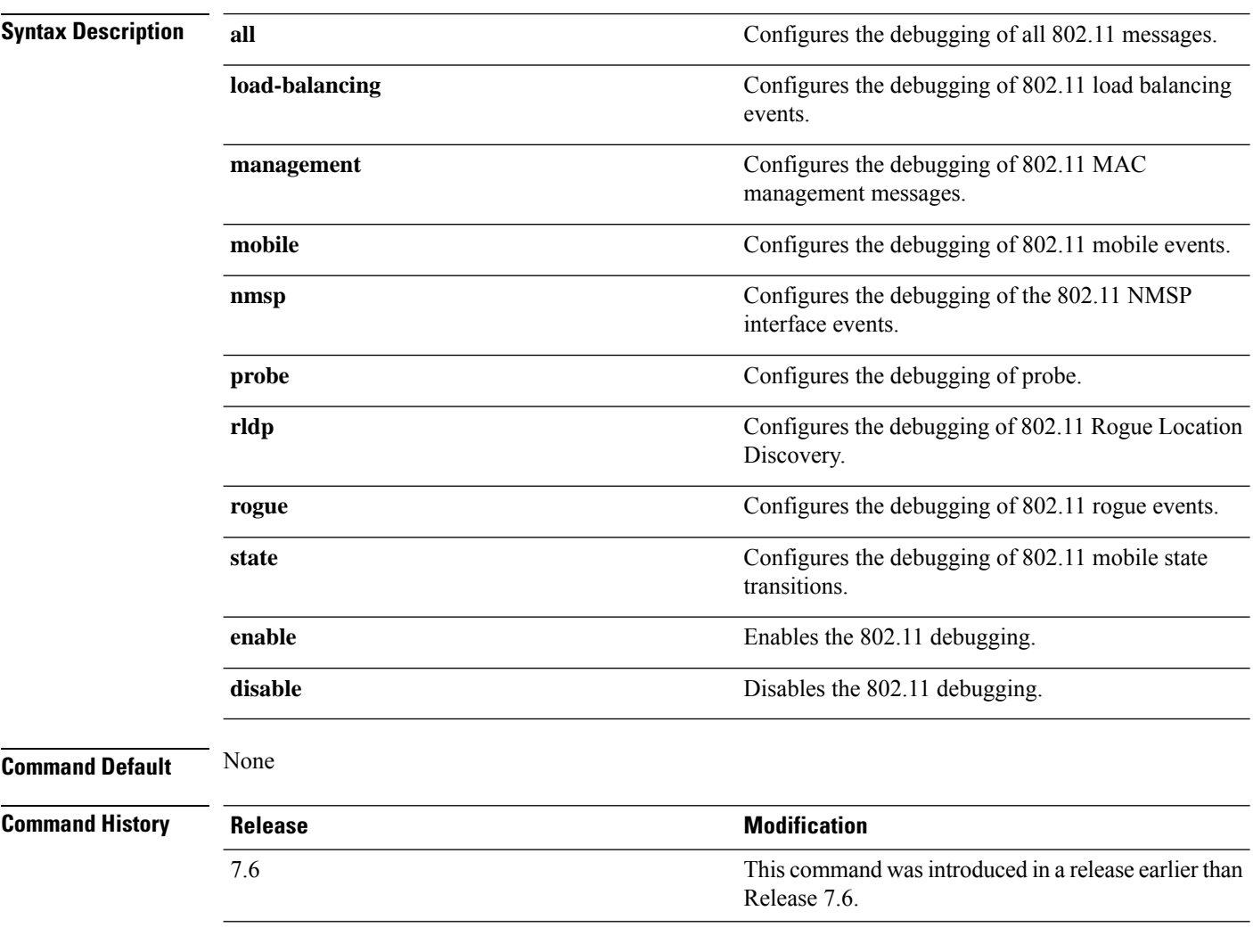

The following example shows how to enable the debugging of 802.11 settings:

(Cisco Controller) > **debug dot11 state enable** (Cisco Controller) > **debug dot11 mobile enable**

## <span id="page-36-0"></span>**debug dot11 mgmt interface**

To configure debugging of 802.11 management interface events, use the **debug dot11 mgmt interface** command.

#### **debug dot11 mgmt interface**

**Syntax Description** This command has no arguments or keywords.

**Command Default** None

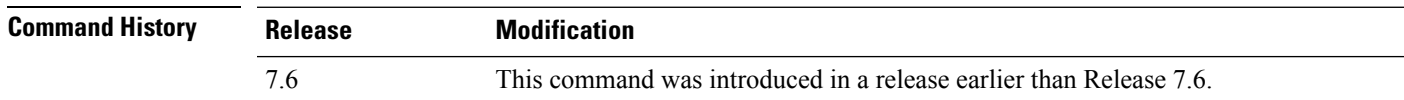

The following example shows how to debug 802.11 management interface events:

(Cisco Controller) >**debug dot11 mgmt interface**

# <span id="page-37-0"></span>**debug dot11 mgmt msg**

To configure debugging of 802.11 management messages, use the **debug dot11 mgmt msg** command.

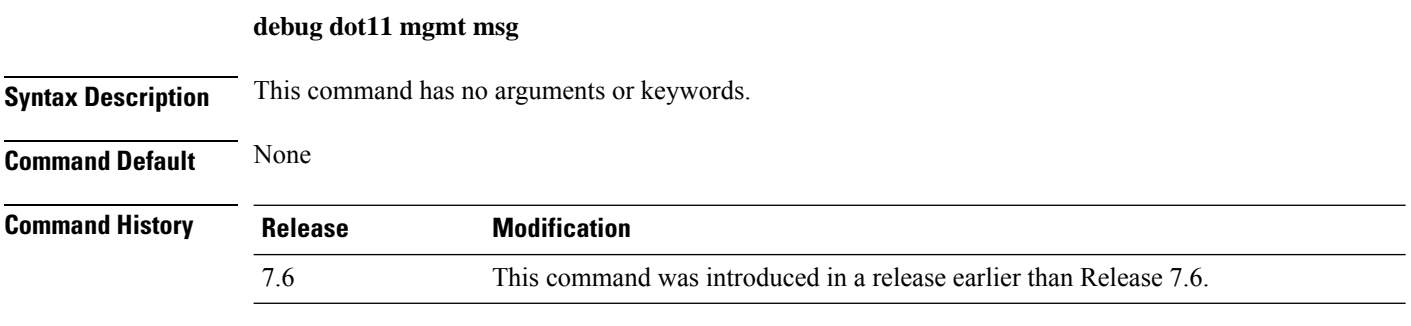

This example shows how to debug dot11 management messages:

(Cisco Controller) >**debug dot11 mgmt msg**

## <span id="page-38-0"></span>**debug dot11 mgmt ssid**

To configure debugging of 802.11 SSID management events, use the **debug dot11 mgmt ssid** command.

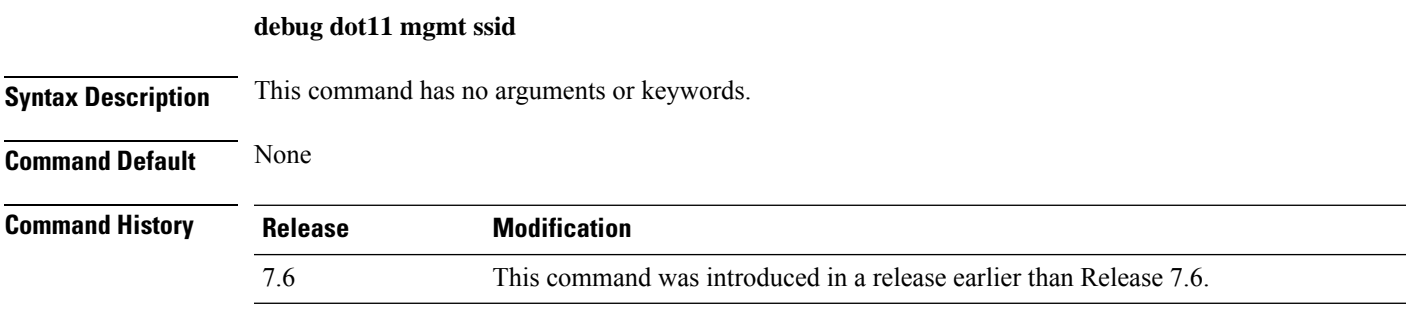

The following example shows how to configure the debugging of 802.11 SSID management events:

(Cisco Controller) >**debug dot11 mgmt ssid**

# <span id="page-39-0"></span>**debug dot11 mgmt state-machine**

To configure debugging of the 802.11 state machine, use the **debug dot11 mgmt state-machine** command.

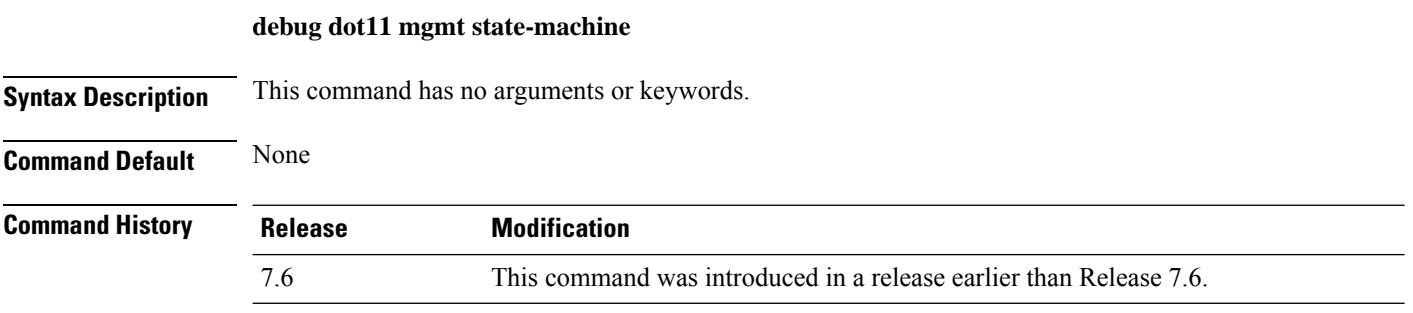

The following example shows how to configure the debugging of 802.11 state machine:

(Cisco Controller) >**debug dot11 mgmt state-machine**

## <span id="page-40-0"></span>**debug dot11 mgmt station**

To configure the debugging of the management station settings, use the **debug dot11 mgmt station** command.

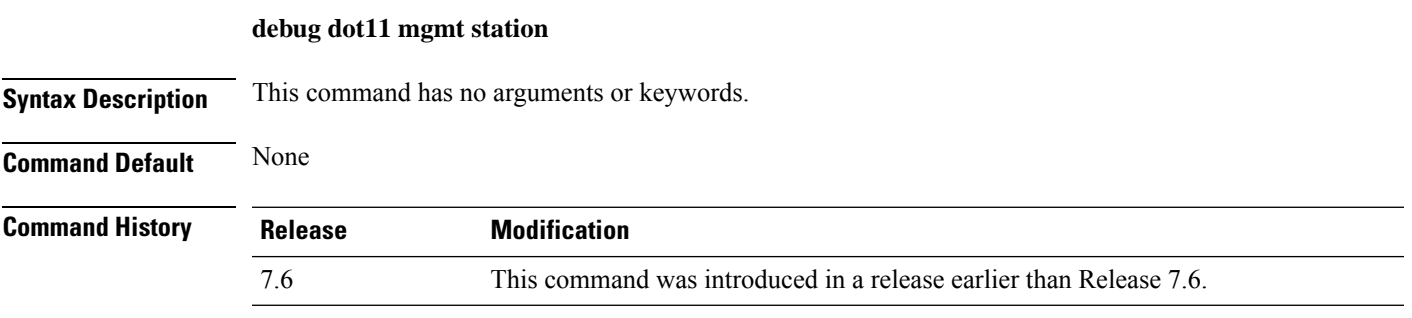

The following example shows how to configure the debugging of the management station settings:

(Cisco Controller) >**debug dot11 mgmt station**

# <span id="page-41-0"></span>**debug dot1x**

To configure debugging of the 802.1X options, use the **debug dot1x** command.

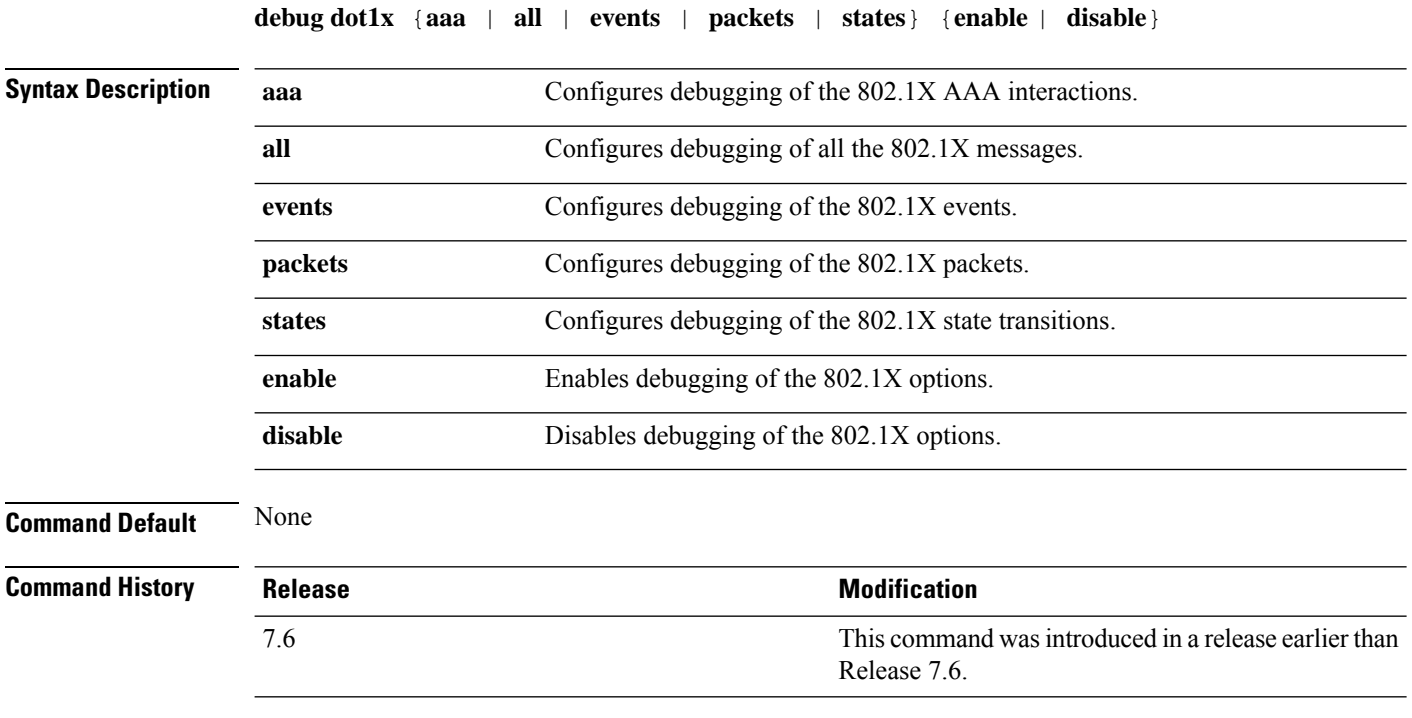

The following example shows how to enable 802.1X state transitions debugging:

(Cisco Controller) > **debug dot1x states enable**

# <span id="page-42-0"></span>**debug dtls**

 $\mathbf l$ 

To configure debugging of the Datagram Transport Layer Security (DTLS) options, use the **debug dtls** command.

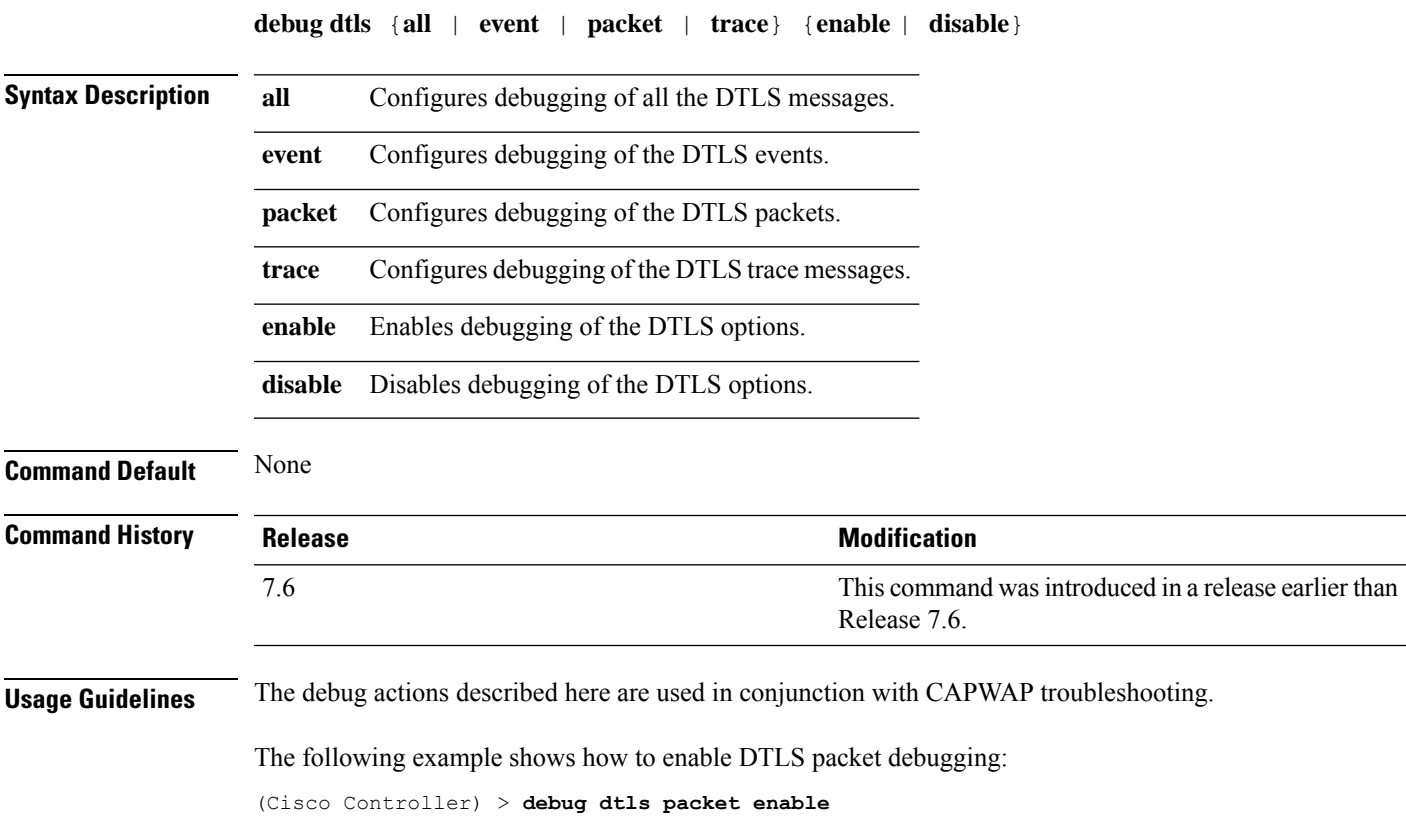

### <span id="page-43-0"></span>**debug fastpath**

To debug the issues in the 10-Gigabit Ethernet interface of the controller and to view details of all the management and control features of the controller, use the **debug fastpath** command.

**debug fastpath** [{**disable** | **enable** | **errors** | **events** | **warning** | **log** | **status** | **dump** | **audit** | **clear**}] **debug fastpath log** [{*error events show*}] **debug fastpath dump** [{**stats** *DP\_number*} | {**fpapool***DP\_number*} | {**ownerdb**}|{**portdb**} |{**tun4db***indexDP\_number*} | {**scbdb***indexDP\_number*} | {**cfgtool --dump.sfp**} |{**urlacldb***start-acl-id start-rule-index* } |{**vlandb**} | { **dpcp-stats**} | { **clear** *stats*} | {**systemdb**} | {**debug** | {**wlanappstats***wlan\_id*}} | { **appqosdb**}]

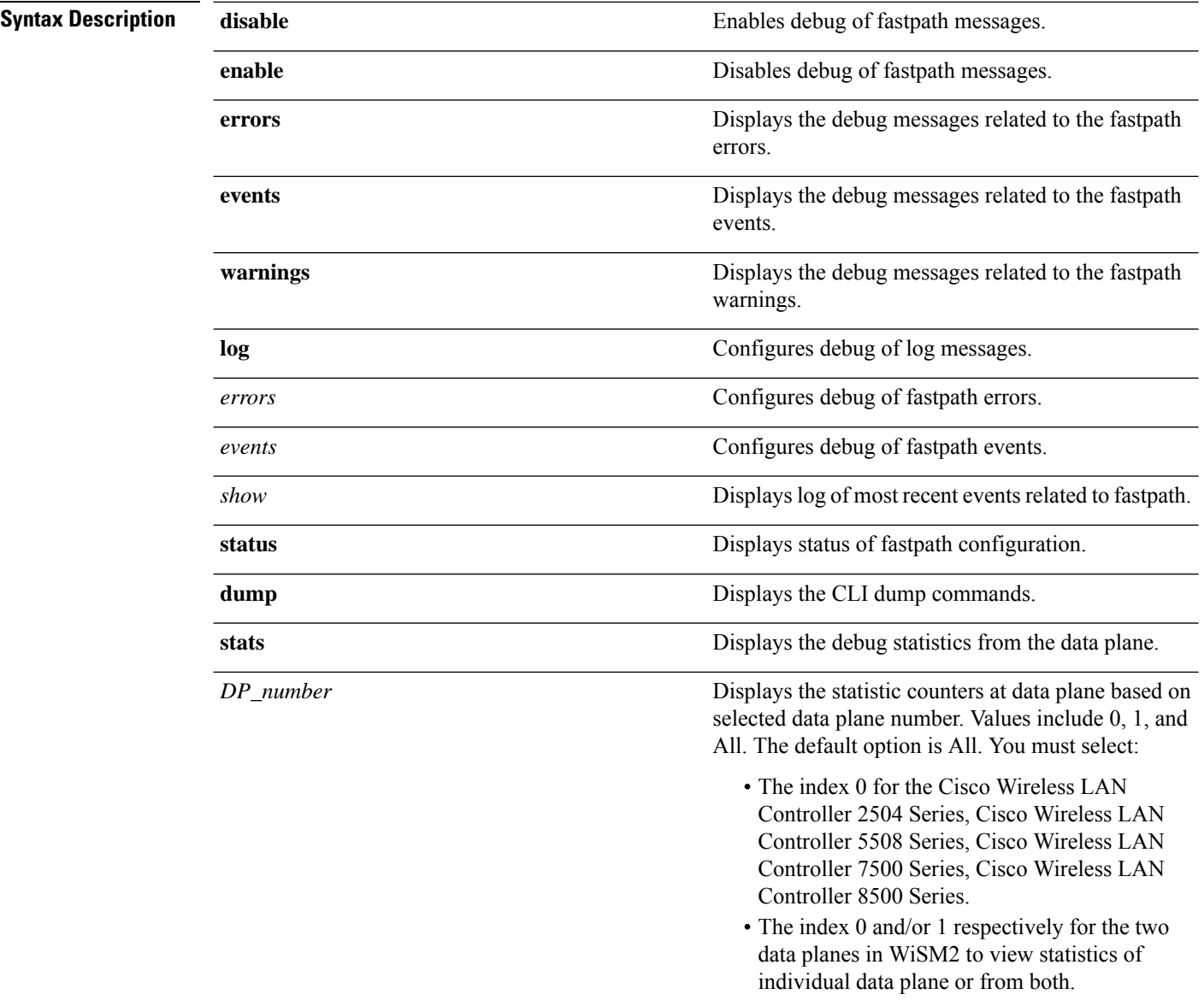

 $\mathbf l$ 

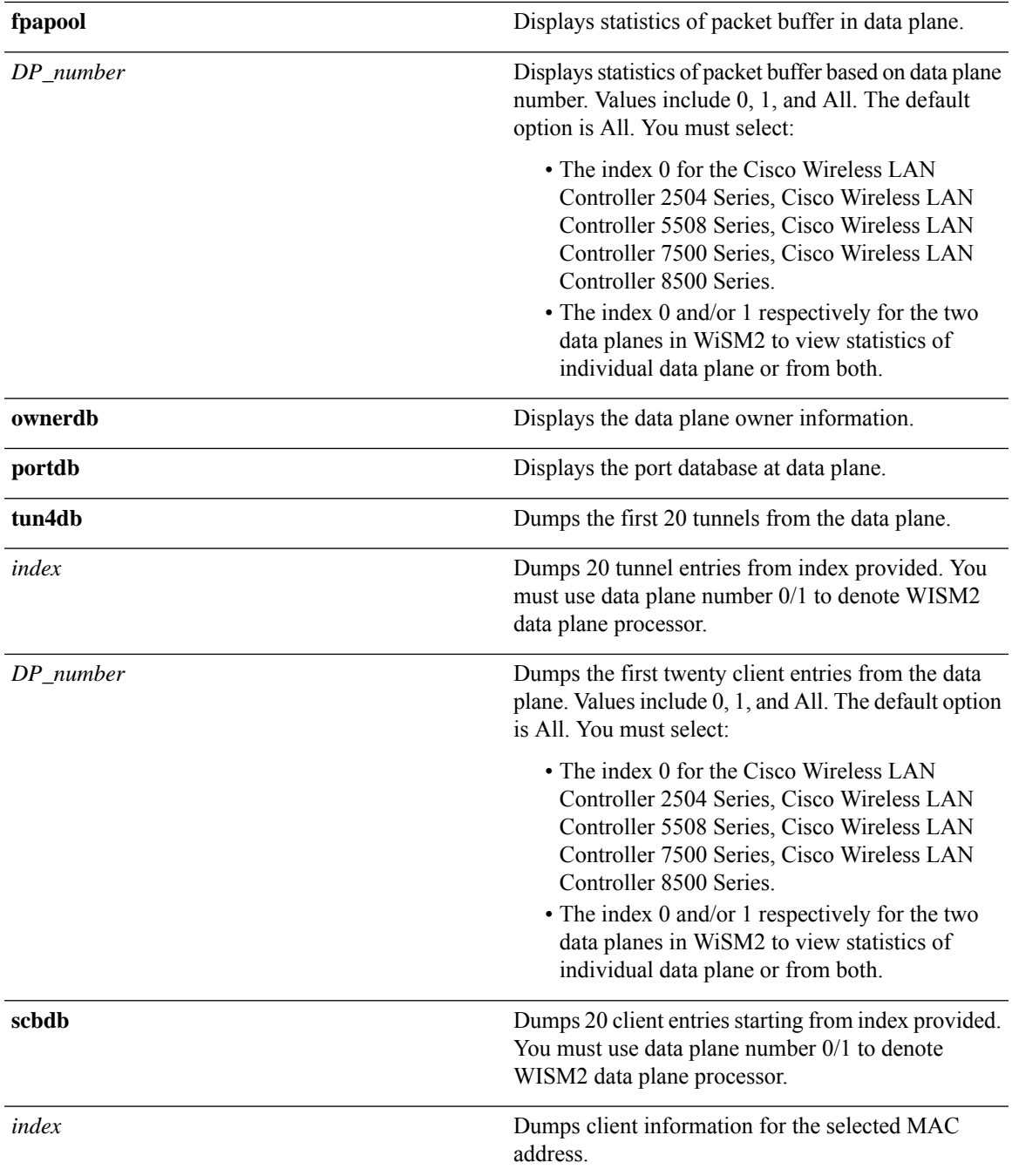

 $\mathbf I$ 

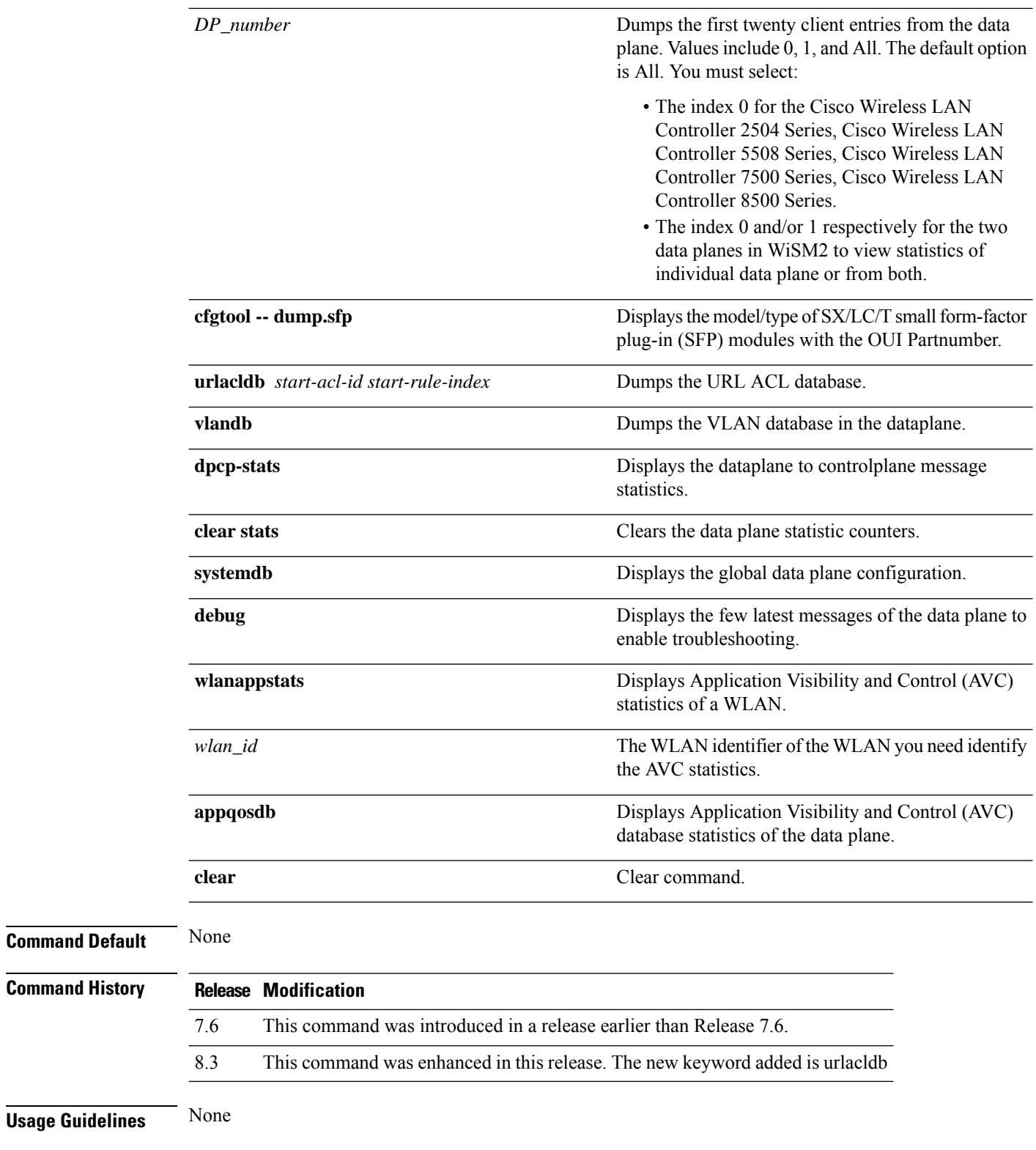

**Examples**

The following is an example of the SX/LC/T small form-factor plug-in (SFP) modules model/type with the respective OUI Partnumber.

(Cisco Controller) >**debug fastpath status**

STP Admin Physical Physical Link Link Pr Type Stat Mode Mode Status Status Trap POE SFPType -- ------- ---- ------- ---------- ---------- ------ ------- ------- ---------- 1 Normal Forw Enable Auto 1000 Full Up Enable N/A 1000BaseTX 2 Normal Forw Enable Auto 1000 Full Up Enable N/A 1000BaseTX

The following is an example of the fastpath status displayed while you execute the status command.

(Cisco Controller) >**debug fastpath status**

```
FP0.03: (119115) Received command: FP CMD ACL COUNTER GET
FP0.00: (119115)Received command: FP CMD ACL COUNTER GET
FP0.06: (119115) Received command: FP_CMD_ACL_COUNTER_GET
FP0.05: (119115)Received command: FP CMD ACL COUNTER GET
FP0.06: (119115)Received command: FP CMD ACL COUNTER GET
FP0.03: (119115) Received command: FP CMD ACL COUNTER GET
FP0.06: (119115) Received command: FP CMD ACL COUNTER GET
FP0.07: (119125) Received command: FP_CMD_ACL_COUNTER_GET
FP0.04: (119125)Received command: FP CMD ACL COUNTER GET
FP0.03: (119125)Received command: FP_CMD_ACL_COUNTER_GET
```
The following is an example of the fastpath errors displayed while you execute the debug fastpath log errors command.

(Cisco Controller) >**debug fastpath log errors**

FP0.04:(873365)[fp\_ingress\_capwap:429]Discarding Control/Data Plane DTLS-Application packets after Lookup Failed FP0.02:(873418)Change logDebugLevel from: 0x1e to 0x9

The following is an example of the fastpath events displayed while you execute the debug fastpath log events command.

(Cisco Controller) >**debug fastpath log events**

FP0.09:(873796)[fp\_ingress\_capwap:429]Discarding Control/Dat a Plane DTLS-Application packets after Lookup Failed FP0.06:(873921)Change logDebugLevel from: 0x9 to 0x1e

The following is an example displayed while you execute the debug fastpath log show command.

(Cisco Controller) >**debug fastpath log show**

FP0.07:(874033)Change logDebugLevel from: 0x1e to 0x9 Fastpath CPU0.02: FAST CACHE DISABLED Fastpath CPU0.02: FAST CACHE ENABLED Fastpath CPU0.00: Received command: FP CMD ADD AP Fastpath CPU0.05: Received command: FP CMD DEL TUN4 ifTun=1113 Fastpath CPU0.03: Received command: FP\_CMD\_DEL\_TUN4 ifTun=3161 Fastpath CPU0.03: Received command: FP CMD DEL AP FP0.02:[cmdDelMcastRgTun:6733]failed to delete mcast rg tun 0 ifTun=3161 FP0.07:[fp\_ingress\_capwap:429]Discarding Control/Data Plane DTLS-Application packets after Lookup Failed FP0.01:[fp\_ingress\_capwap:429]Discarding Control/Data Plane DTLS-Application packets after Lookup Failed Fastpath CPU0.01: Received command: FP\_CMD\_ADD\_TUN4 type=CAPWAP ifTun=1114 dstIP =9.4.110.100 dstMac=2037.06e2.5ec4 dstIPv6= 0000:0000:0000:0000:0000:0000:0000:0000 Fastpath CPU0.01: Tunnel 1114 srcip=9041820 dstip=9046e64 xor=0x7644(30276) LAG Offset=0,0,0,0,1,0,1,4 Fastpath CPU0.09: Received command: FP\_CMD\_ADD\_TUN4 type=CAPWAP ifTun=3162 dstIP =9.4.110.100 dstMac=2037.06e2.5ec4 dstIPv6= 0000:0000:0000:0000:0000:0000:0000:0000 Fastpath CPU0.09: Tunnel 3162 srcip=9041820 dstip=9046e64 xor=0x7644(30276) LAG Offset=0,0,0,0,1,0,1,4 Fastpath CPU0.00: Received command: FP CMD SET INTERFACE MTU Fastpath CPU0.00: FAST CACHE DISABLED Fastpath CPU0.00: FAST CACHE ENABLED Fastpath CPU0.00: Received command: FP CMD ADD AP Fastpath CPU0.03: Received command: FP\_CMD\_UPDATE\_EOIP for index=5122 Fastpath CPU0.02: Received command: FP\_CMD\_UPDATE\_EOIP for index=5122 Fastpath CPU0.00: Received command: FP CMD DEL TUN4 ifTun=1114 Fastpath CPU0.03: Received command: FP\_CMD\_DEL\_TUN4 ifTun=3162 Fastpath CPU0.03: Received command: FP CMD DEL AP FP0.04:[cmdDelMcastRgTun:6733]failed to delete mcast rg tun 0 ifTun=3162

# <span id="page-48-0"></span>**debug flexconnect avc**

To debug a Flexconnect Application Visibility and Control (AVC) event, use the **debug flexconnect avc** command.

**debug flexconnect ave** {**event** | **error** | **detail**} {**enable** | **disable**}

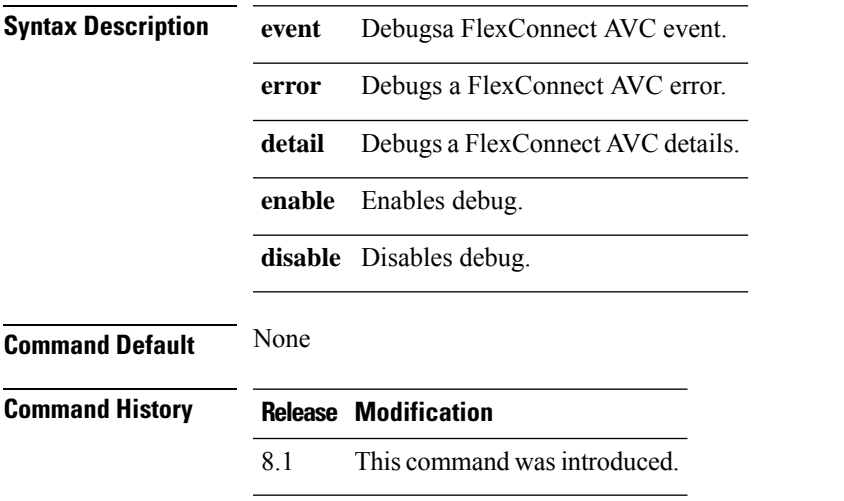

The following example shows how to enable a debug action for an event:

(Cisco Controller) >**debug flexconnect avc event enable**

# <span id="page-49-0"></span>**debug flexconnect aaa**

To configure debugging of FlexConnect backup RADIUS server events or errors, use the **debug flexconnect aaa** command.

**debug flexconnect aaa** {**event** | **error**} {**enable** | **disable**}

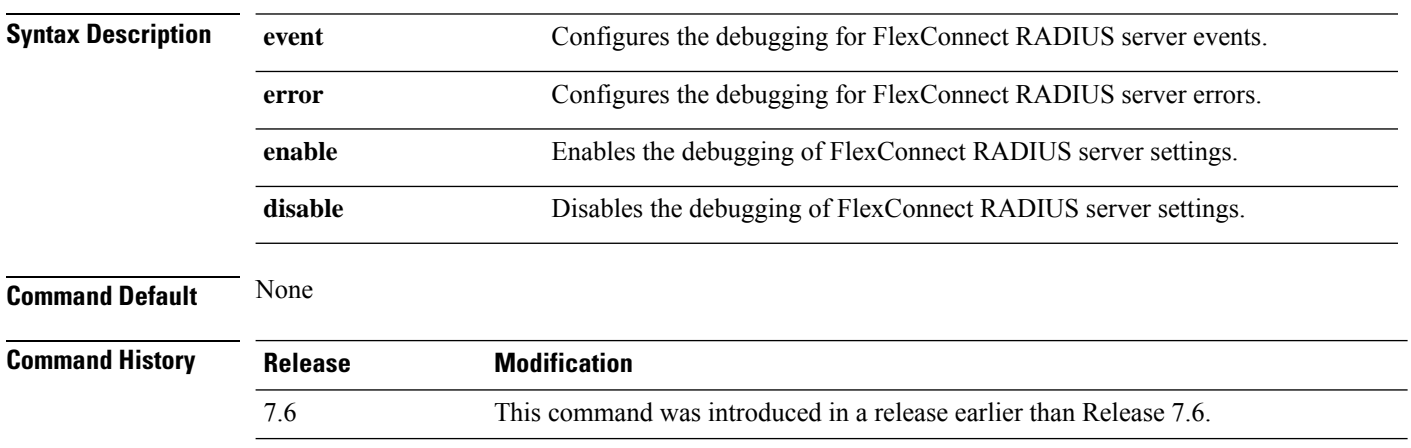

The following example shows how to enable the debugging of FlexConnect RADIUS server events:

(Cisco Controller) >**debug flexconnect aaa event enable**

# <span id="page-50-0"></span>**debug flexconnect acl**

Configures debugging of FlexConnect access control lists (ACLs), use the **debug flexconnect acl** command.

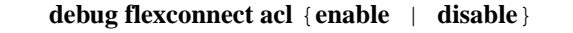

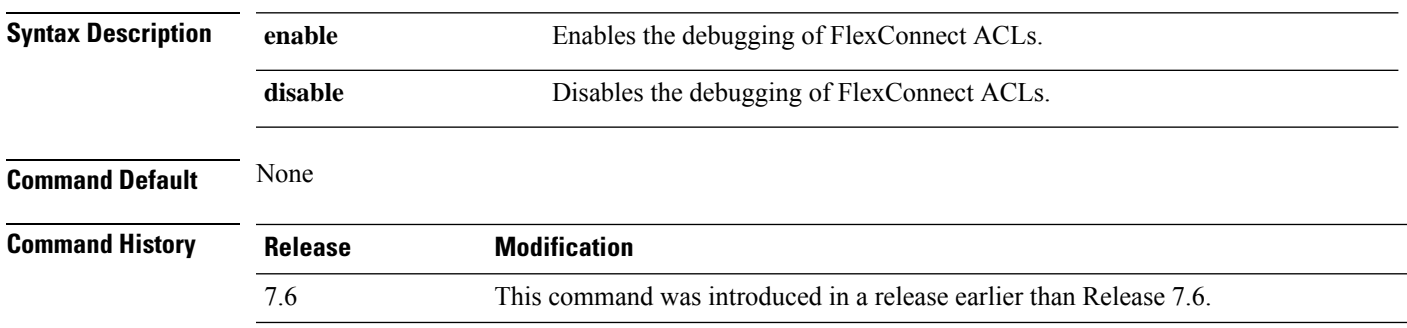

The following example shows how to enable the debugging of FlexConnect ACLs:

(Cisco Controller) >**debug flexconnect acl enable**

## <span id="page-51-0"></span>**debug flexconnect cckm**

Configure debugging of FlexConnect Cisco Centralized Key Management (CCKM) fast roaming, use the **debug flexconnect cckm** command.

**debug flexconnect cckm** {**enable** | **disable**}

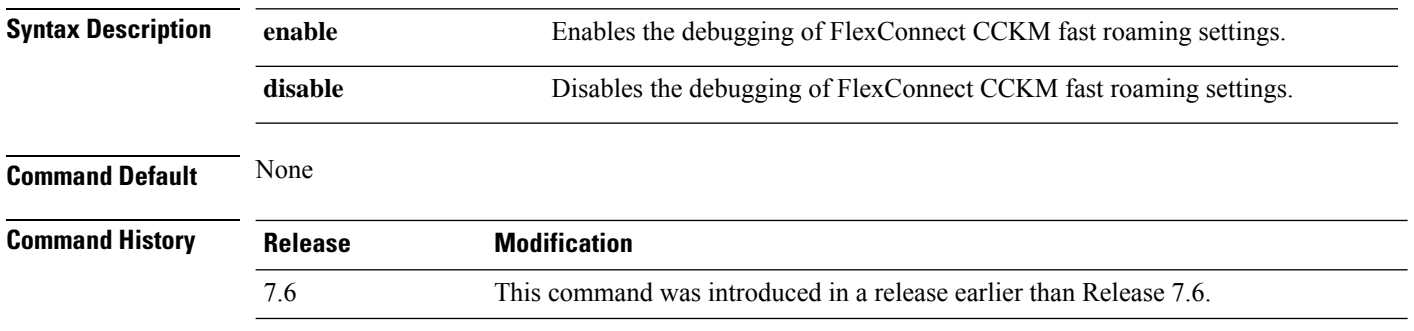

The following example shows how to enable the debugging of FlexConnect CCKM fast roaming events:

(Cisco Controller) >**debug flexconnect cckm event enable**

## <span id="page-52-0"></span>**debug group**

To configure the debugging of access point groups, use the **debug group** command.

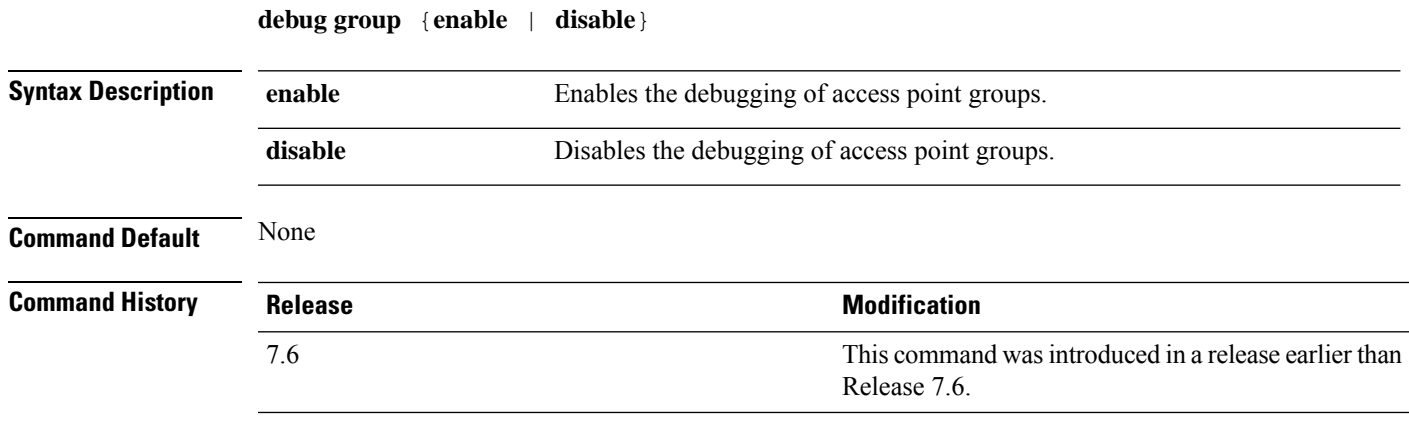

The following example shows how to enable the debugging of access point groups:

(Cisco Controller) >**debug group enable**

# <span id="page-53-0"></span>**debug fmchs**

To configure debugging of Fixed Mobile Convergence Handover Service (FMCHS) of the controller, use the **debug fmchs**command.

**debug fmchs** {**all** | **error** | **event** | **nmsp** | **packet**} {**enable** | **disable**}

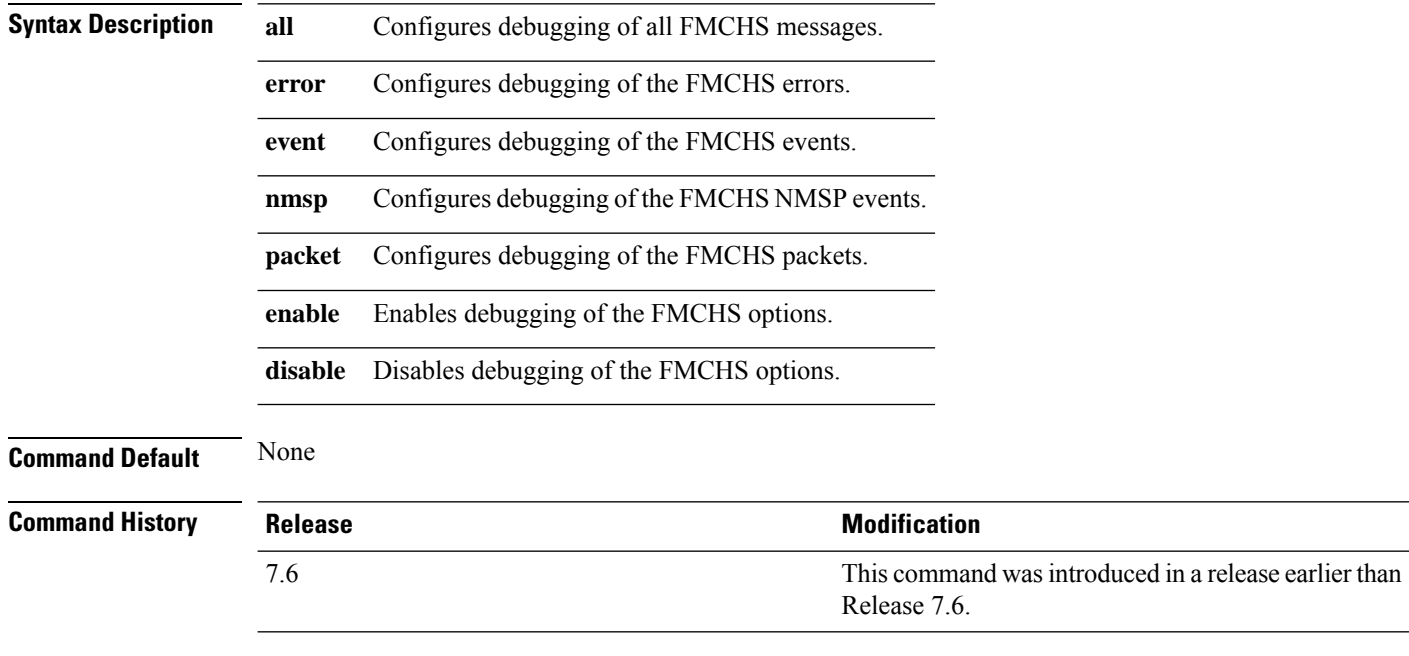

The following example shows how to enable FMCHS event debugging:

(Cisco Controller) >**debug fmchs event enable**

## <span id="page-54-0"></span>**debug flexconnect client ap**

To debug FlexConnect client access point MAC addresses, use the **debug flexconnect client ap** command.

**debug flexconnect client ap** *ap-name* {**add** | **delete**} *MAC-address1 MAC-address2 MAC-address3 MAC-address4*

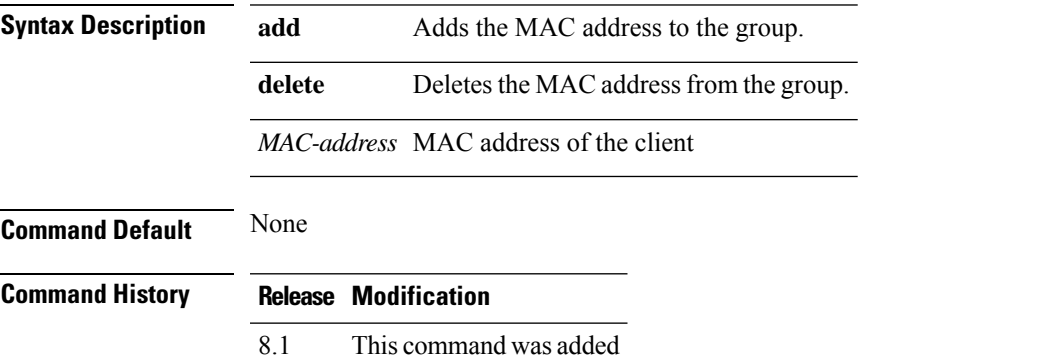

The following example shows how to debug FlexConnect client ap 'room' MAC addresses:

(Cisco Controller) >**debug flexconnect client ap room add 00.0c.41.07.33.a6 0A.0c.52.17.97.b6**

## <span id="page-55-0"></span>**debug flexconnect client ap syslog**

To configure debug logging of the syslog server for a FlexConnect client AP, use the **debug flexconnect client ap** command.

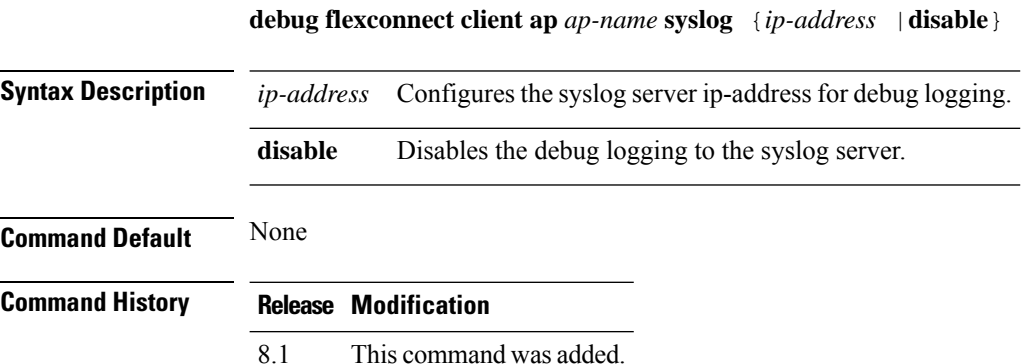

The following example shows how to configure syslog server for debug log for the FlexConnect client AP 'room':

(Cisco Controller) >**debug flexconnect client ap room syslog 192.168.1.1**

## <span id="page-56-0"></span>**debug flexconnect client group**

To debug FlexConnect client group MAC addresses, use the **debug flexconnect client group** command.

**debug flexconnect client group***group-name* {**add** | **delete**} *MAC-address1 MAC-address2 MAC-address3 MAC-address4*

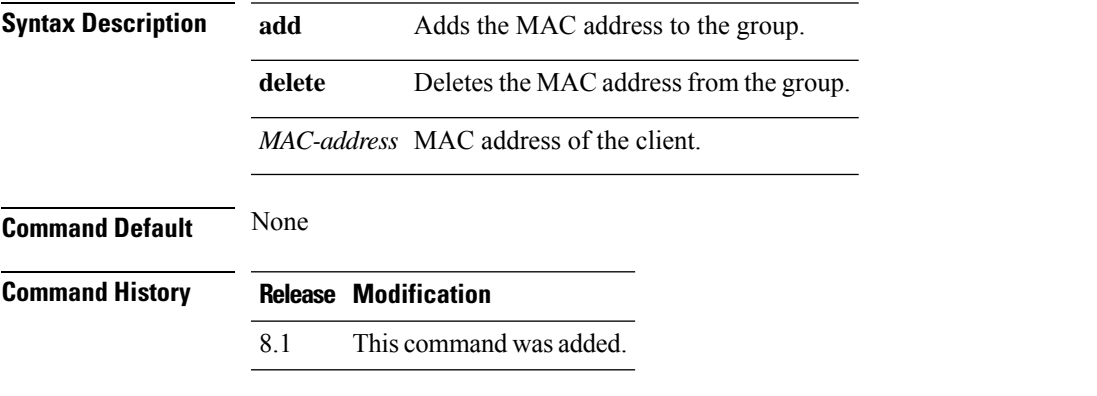

The following example shows how to debug FlexConnect client group MAC addresses:

(Cisco Controller) >**debug flexconnect client group school add 00.0c.41.07.33.a6 0A.0c.52.17.97.b6**

## <span id="page-57-0"></span>**debug flexconnect client group syslog**

8.1 This command was added.

To debug FlexConnect group access point syslog, use the **debug flexconnect client group** command.

**debug flexconnect client group** *group-name* **syslog** *ip-address* | *disable*

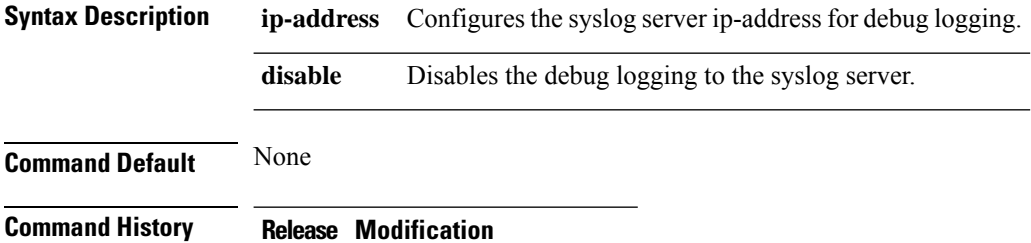

The following example shows how to configure FlexConnect client group 'school' for debug logging purposes:

(Cisco Controller) >**debug flexconnect client group school syslog 192.168.1.1**

## <span id="page-58-0"></span>**debug flexconnect group**

To configure debugging of FlexConnect access point groups, use the **debug flexconnect group** command.

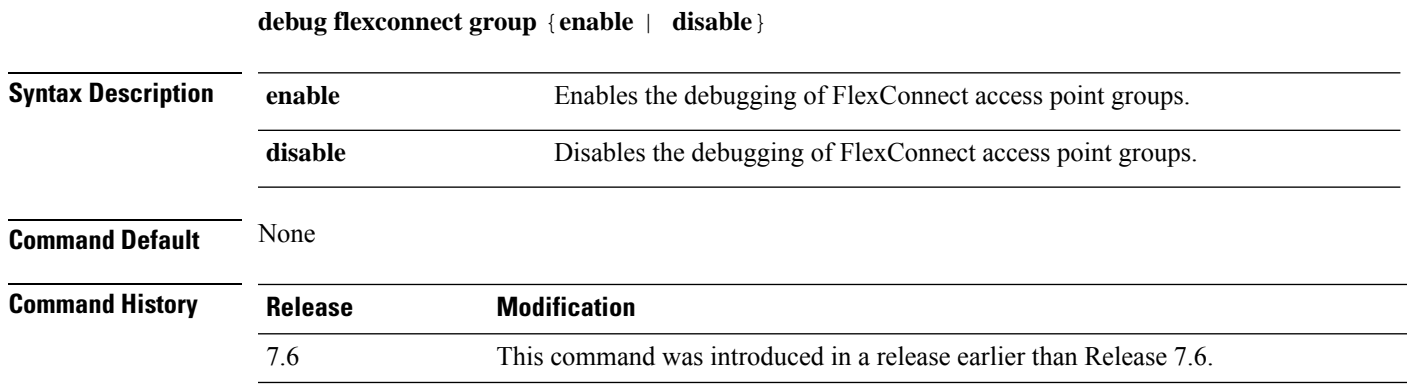

The following example shows how to enable the debugging of FlexConnect access point groups:

(Cisco Controller) >**debug flexconnect group enable**

# <span id="page-59-0"></span>**debug ft**

To configure debugging of 802.11r, use the **debug ft** command.

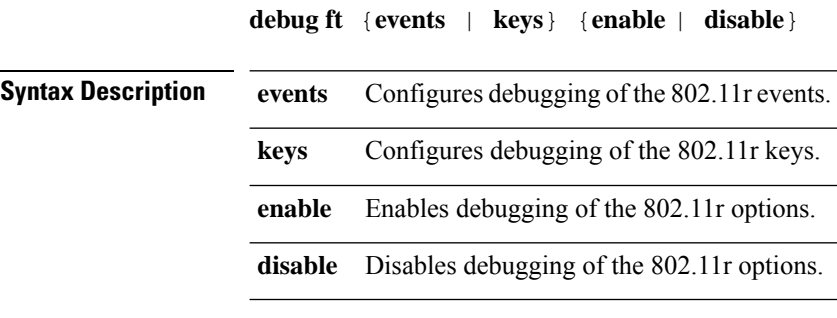

**Command Default** None

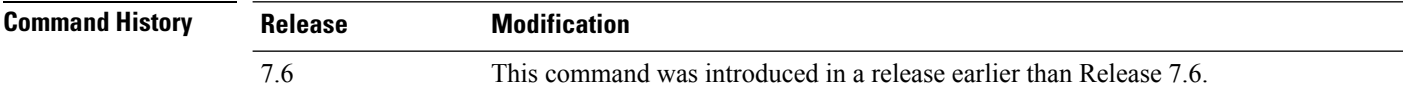

The following example shows how to enable 802.11r debugging:

(Cisco Controller) >**debug ft events enable**

# <span id="page-60-0"></span>**debug hotspot**

 $\overline{\phantom{a}}$ 

To configure debugging of HotSpot events or packets, use the **debug hotspot** command.

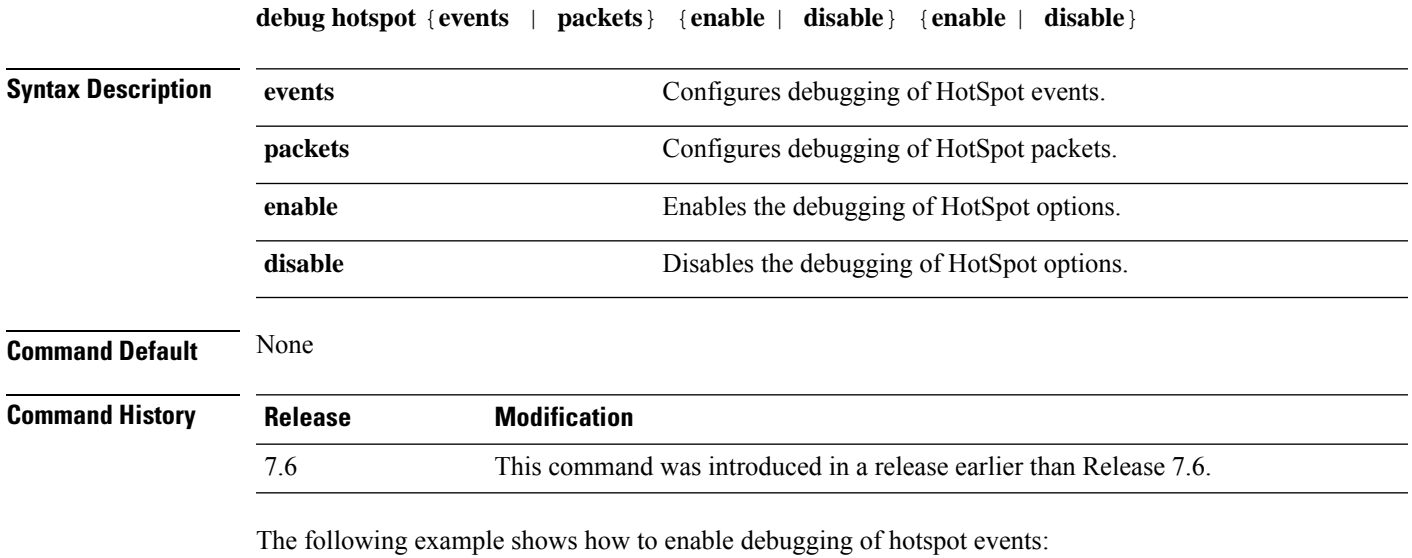

(Cisco Controller) >**debug hotspot events enable**

## <span id="page-61-0"></span>**debug ipv6**

To configure debugging of IPv6 options, use the **debug ipv6** command.

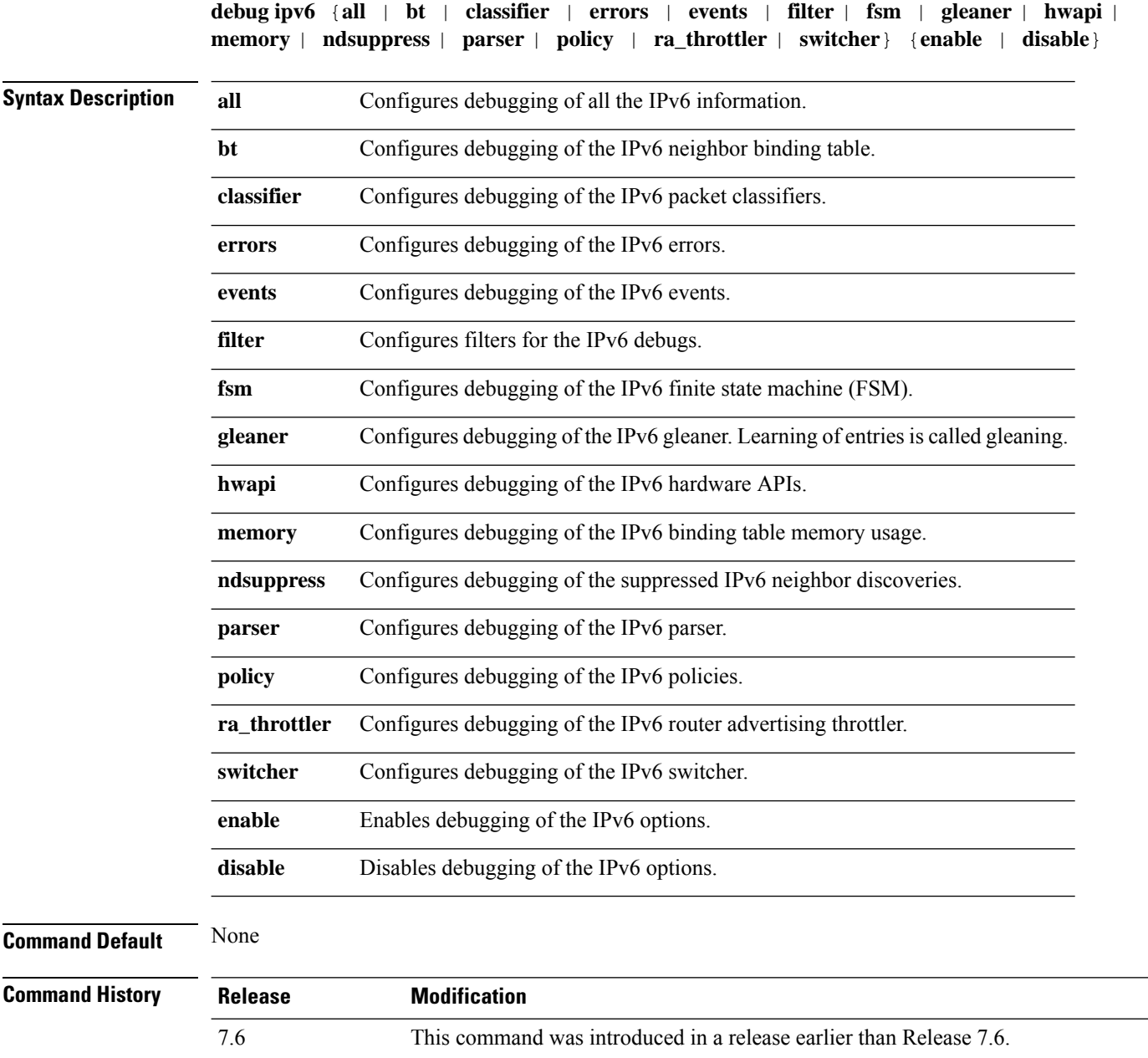

The following example shows how to configure the debugging of IPv6 policies:

(Cisco Controller) >**debug ipv6 policy enable**